# Käyttöopas FieldPort SWA50

Älykäs Bluetooth®-sovitin HART-kenttälaitteille

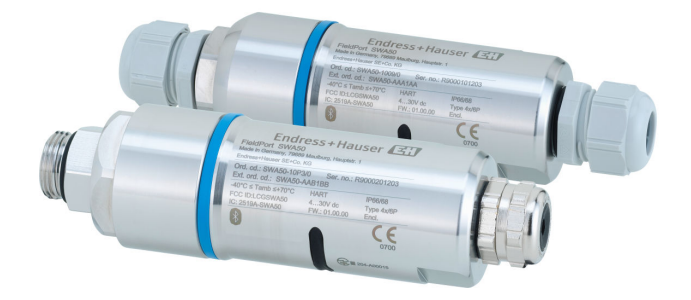

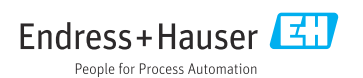

## Muutoshistoria

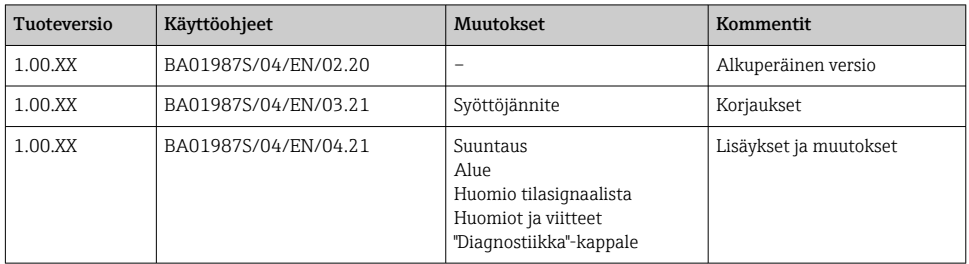

# Sisällysluettelo

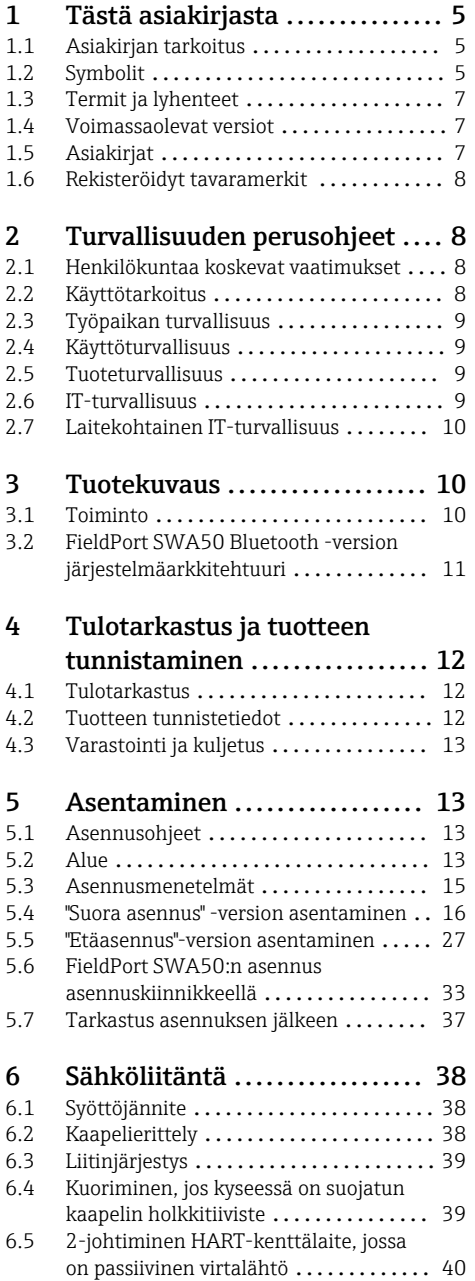

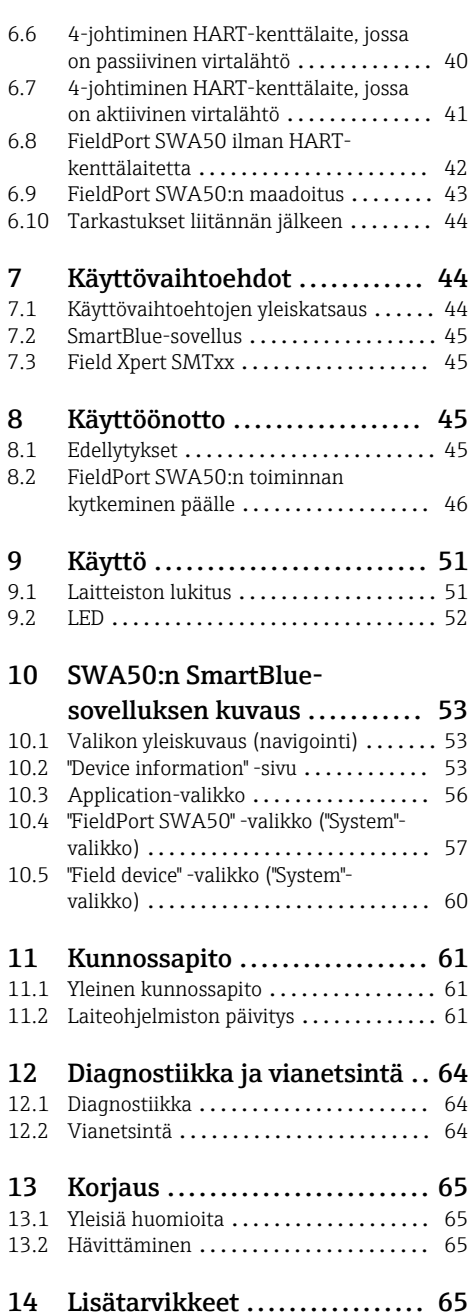

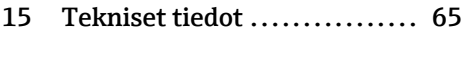

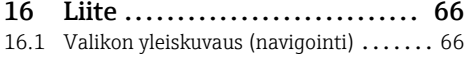

## <span id="page-4-0"></span>1 Tästä asiakirjasta

## 1.1 Asiakirjan tarkoitus

Näissä käyttöohjeissa on kaikki laitteen elinkaaren eri vaiheissa tarvittavat tiedot seuraavat mukaan lukien:

- Tuotteen tunnistetiedot
- Tulotarkastus
- Varastointi
- Asennus
- Liitäntä
- Käyttö
- Käyttöönotto
- Vianetsintä
- Huolto
- Hävittäminen

## 1.2 Symbolit

#### 1.2.1 Turvallisuussymbolit

#### **AVAARA**

Tämä symboli ilmoittaa vaarallisesta tilanteesta. Varoituksen huomiotta jättäminen voi aiheuttaa vakavia vammoja tai jopa kuoleman.

#### **A** VAROITUS

Tämä symboli ilmoittaa vaarallisesta tilanteesta. Varoituksen huomiotta jättäminen voi aiheuttaa vakavia vammoja tai jopa kuoleman.

#### **A** HUOMIO

Tämä symboli ilmoittaa vaarallisesta tilanteesta. Varoituksen huomiotta jättäminen voi aiheuttaa lieviä tai keskivaikeita vammoja.

#### **HUOMAUTUS**

Tämä symboli sisältää tietoja menettelytavoista ja muista asioista, jotka eivät aiheuta tapaturmavaaraa.

#### 1.2.2 Tiettyjen tietotyyppien symbolit

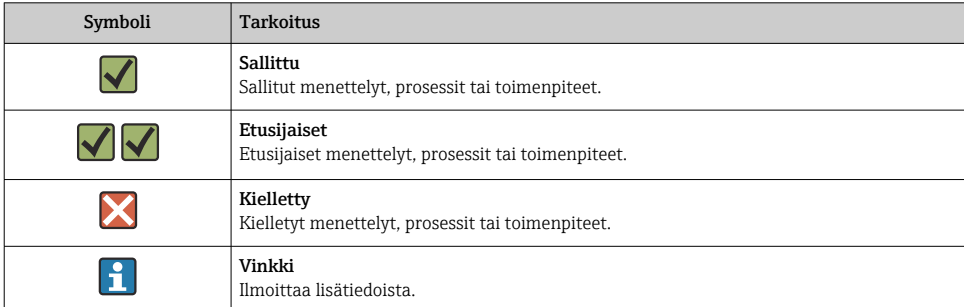

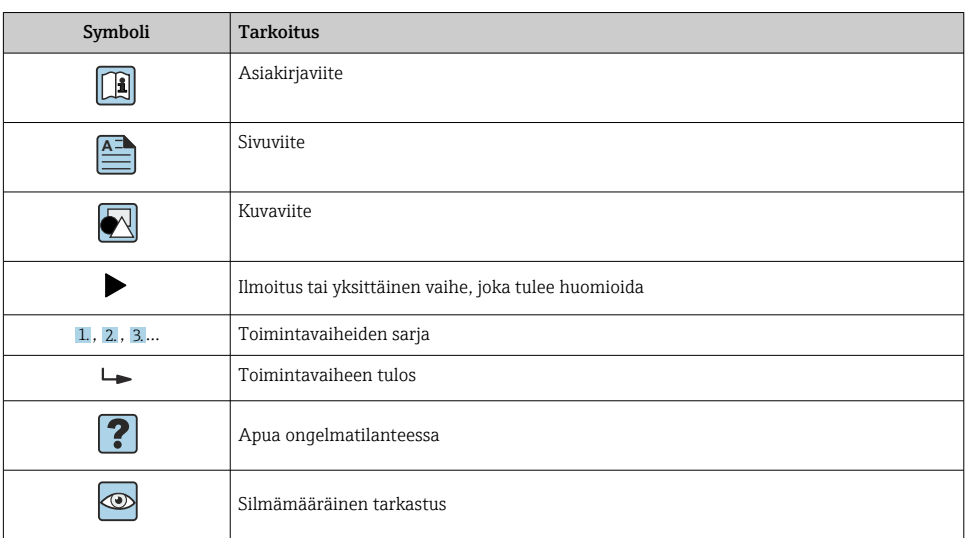

## 1.2.3 Kuvien symbolit

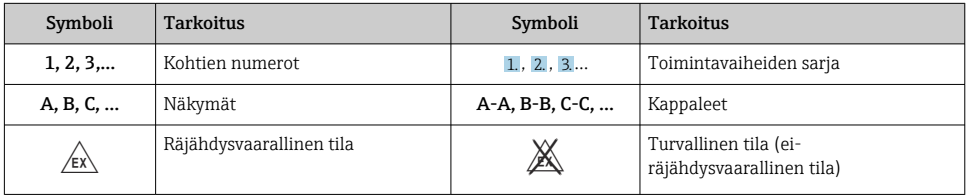

## 1.2.4 Sähkösymbolit

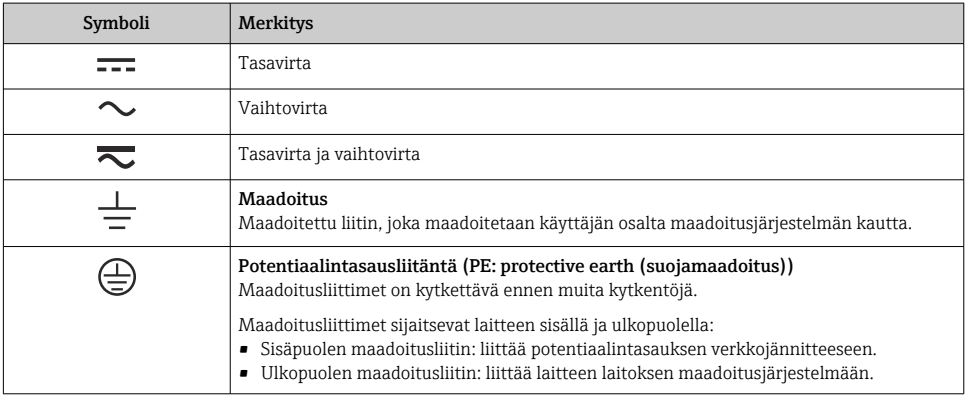

### <span id="page-6-0"></span>1.2.5 SmartBlue-sovelluskuvakkeet

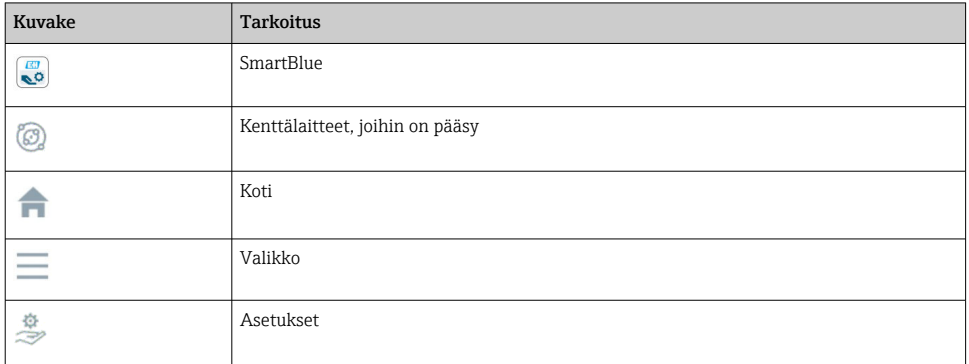

## 1.3 Termit ja lyhenteet

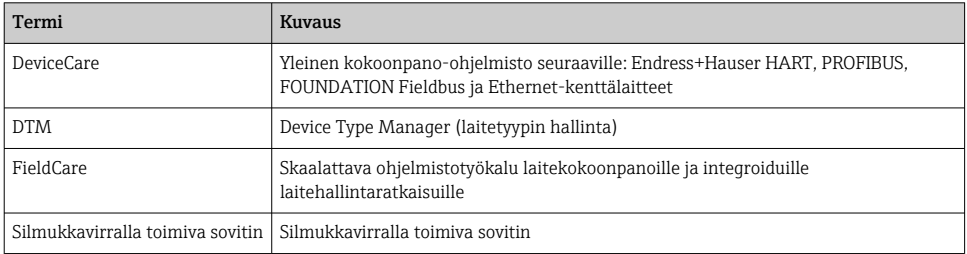

## 1.4 Voimassaolevat versiot

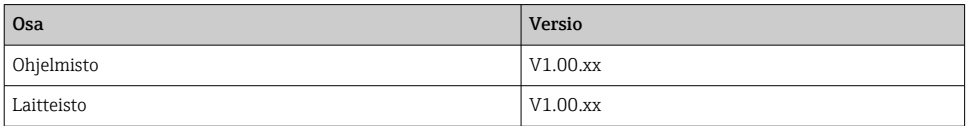

## 1.5 Asiakirjat

FieldPort SWA50

Tekniset tiedot TI01468S

## 1.5.1 Turvallisuusohjeet (XA)

Hyväksynnästä riippuen laitteen mukana toimitetaan seuraavat turvallisuusohjeet (XA). Ne ovat käyttöohjeiden olennainen osa.

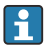

Laitekilpi kertoo laitteeseen liittyvät turvallisuusohjeet (XA).

## <span id="page-7-0"></span>1.6 Rekisteröidyt tavaramerkit

## HART®

FieldComm Groupin Teksasin Austinissa Yhdysvalloissa rekisteröity tavaramerkki

## Bluetooth®

*Bluetooth®*-nimi ja logot ovat Bluetooth SIG, Inc.-yhtiön rekisteröimiä tavaramerkkejä ja Endress+Hauser käyttää niitä aina lisenssillä. Muut tavaramerkit ja kauppanimet ovat niiden omistajien omaisuutta.

## Apple®

Apple, Apple-logo, iPhone ja iPod touch ovat Apple Inc. -yhtiön Yhdysvalloissa ja muissa maissa rekisteröimiä tavaramerkkejä. App Store on Apple Inc. -yhtiön tarjoaman palvelun nimi

## Android®

Android, Google Play ja Google Play -logo ovat Google Inc. -yhtiön tavaramerkkejä

## 2 Turvallisuuden perusohjeet

## 2.1 Henkilökuntaa koskevat vaatimukset

Asennus-, käyttöönotto-, vianmääritys- ja huoltohenkilökunnan on täytettävä seuraavat vaatimukset:

- ‣ Koulutetuilla ja pätevillä ammattilaisilla täytyy olla asiaankuuluva pätevyys kyseiseen rooliin ja tehtävään sekä heillä täytyy olla Endress+Hauserin antama koulutus. Endress +Hauserin huolto-organisaation asiantuntijat.
- ‣ Henkilökunnalla on oltava laitoksen omistajan/käyttäjän valtuutus.
- ‣ Henkilökunnan on tunnettava paikalliset ja maakohtaiset säännökset.
- ‣ Ennen töihin ryhtymistä henkilökunnan on luettava käyttöohjeen ja lisäasiakirjojen ohjeet ja todistukset (sovelluksesta riippuen) läpi ja varmistettava, että niiden sisältö tulee myös ymmärretyksi.
- ‣ Henkilökunnan on noudatettava ohjeita ja yleisiä ehtoja.

Käyttöhenkilökunnan on täytettävä seuraavat vaatimukset:

- ‣ Laitoksen omistaja/käyttäjä on kouluttanut ja valtuuttanut henkilökunnan tehtävään sen asettamien vaatimusten mukaan.
- ‣ Henkilökunnan on noudatettava tämän ohjekirjan neuvoja.

## 2.2 Käyttötarkoitus

FieldPort SWA50 on silmukkavirralla toimiva sovitin, joka muuntaa liitetyn HARTkenttälaitteen HART-signaalin luotettavaksi ja salatuksi Bluetooth-signaaliksi. FieldPort SWA50 voidaan jälkiasentaa kaikkiin 2-johtimisiin tai 4-johtimisiin HART-kenttälaitteisiin.

Bluetooth-signaalia ei saa käyttää johdotuksen vaihtoon, jos kyseessä ovat ohjaustoiminnolla varustetut turvallisuussovellukset.

## Virheellinen käyttö

<span id="page-8-0"></span>Käyttötarkoituksen vastainen käyttö voi vaarantaa turvallisuuden. Valmistaja ei vastaa vahingoista, jotka aiheutuvat väärästä tai käyttötarkoituksen vastaisesta käytöstä.

## 2.3 Työpaikan turvallisuus

Laitteen luona ja kanssa tehtävissä töissä:

‣ Pue vaadittavat henkilösuojaimet kansainvälisten/maakohtaisten säännöstöjen mukaan.

Jos teet töitä märin käsin laitteen luona tai kanssa:

‣ Käytä suojakäsineitä kasvaneen sähköiskuvaaran takia.

## 2.4 Käyttöturvallisuus

Loukkaantumisvaara!

- ‣ Käytä laitetta vain, kun se on teknisesti moitteettomassa kunnossa eikä siinä ole häiriöitä eikä vikoja.
- ‣ Käyttäjä on vastuussa laitteen häiriöttömästä toiminnasta.

#### Laitteeseen tehtävät muutokset

Luvattomat muutokset laitteeseen ovat kiellettyjä ja ne voivat johtaa ennalta arvaamattomiin vaaroihin:

‣ Jos tästä huolimatta muutoksia täytyy tehdä, ota yhteyttä Endress+Hauseriin.

## 2.5 Tuoteturvallisuus

Tämä laite on suunniteltu huolellisesti tekniikan nykyistä tasoa vastaavien turvallisuusmääräysten mukaan, testattu ja toimitettu tehtaalta käyttöturvallisessa kunnossa.

Laite täyttää yleiset turvallisuusmääräykset ja lakisäädökset. Se vastaa myös EU/EYdirektiivejä, jotka on lueteltu laitekohtaisessa EY-vaatimustenmukaisuusvakuutuksessa. Endress+Hauser vahvistaa tämän kiinnittämällä laitteeseen CE-merkin.

## 2.6 IT-turvallisuus

Takuu on voimassa vain siinä tapauksessa, että laitteen asennus ja käyttö tapahtuu käyttöohjeissa kuvattujen ohjeiden mukaan. Laite on varustettu turvallisuusmekanismeilla, jotka suojaavat laitteen asetusten tahattomilta muutoksilta.

IT-turvallisuustoimet yhdessä käyttäjien turvallisuusstandardien kanssa, joiden tarkoituksena on antaa lisäturvaa laitteelle ja tiedonsiirrolle, on käyttäjien itse pantava toimeen.

## <span id="page-9-0"></span>2.7 Laitekohtainen IT-turvallisuus

### 2.7.1 Pääsy langattomalla Bluetooth®-yhteydellä

#### Signaalinsiirto langattoman Bluetooth®-yhteyden välityksellä tapahtuu Fraunhofer AISECin testaamalla salausmenetelmällä.

- Liitäntä Bluetoothilla® ei ole mahdollinen ilman tiettyjä Endress+Hauserin laitteita tai *SmartBlue-sovellusta*.
- Järjestelmässä muodostetaan vain yksi päästä-päähän yhteys yhden FieldPort SWA50 laitteen ja yhden älypuhelimen tai tabletin välillä.
- Langaton *Bluetooth*®-teknologian käyttöliittymä voidaan suojata vähittäin laitteistolukituksella. →  $\oplus$  51
- Laitteistolukitusta ei voi ottaa pois päältä tai ohittaa käyttösovelluksilla.

## 3 Tuotekuvaus

## 3.1 Toiminto

FieldPort SWA50 muuntaa liitetyn HART-kenttälaitteen HART-signaalin luotettavaksi ja salatuksi Bluetooth®- tai WirelessHART-signaaliksi. FieldPort SWA50 voidaan jälkiasentaa kaikkiin 2-johtimisiin tai 4-johtimisiin HART-kenttälaitteisiin.

Endress+Hauserin SmartBlue-sovelluksella ja Endress+Hauserin Field Xpertillä käytössäsi on seuraavat ominaisuudet:

- FieldPort SWA50:n konfigurointi
- Liitetyn HART-kenttälaitteen mitattujen arvojen visualisointi
- Visualisointi yhdistetystä virtatilasta, joka sisältää FieldPort SWA50:n tilan ja liitetyn HART-kenttälaitteen tilan

HART-kenttälaitteet voidaan liittää Netilion Cloudiin FieldPort SWA50:llä tai FieldEdgelaitteella.

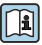

Lisätietoja Netilion Cloudista: https://netilion.endress.com

## **HUOMAUTUS**

#### Turvallisuussovellukset, joissa ohjaustoiminnot Bluetooth-signaalilla

Turvallisuussovelluksen ei-toivottu käyttäytyminen

‣ Älä käytä langatonta signaalia, kuten Bluetooth turvallisuussovelluksessa, jossa on ohjaustoiminto.

## <span id="page-10-0"></span>3.2 FieldPort SWA50 Bluetooth -version järjestelmäarkkitehtuuri

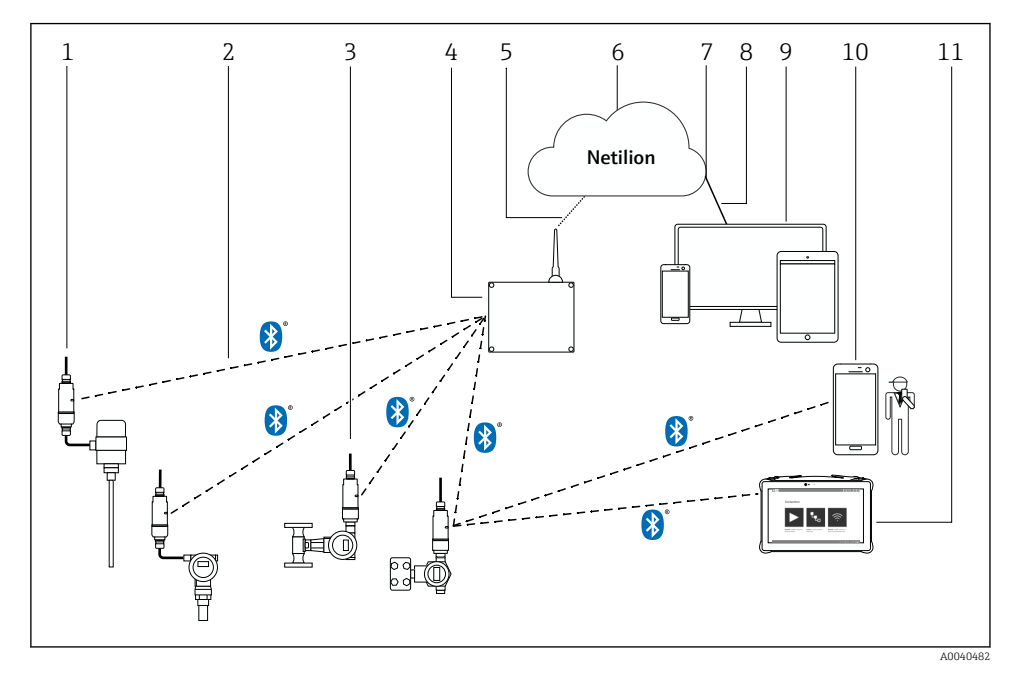

 *1 SWA50 Bluetooth -version järjestelmäarkkitehtuuri*

- *HART-kenttälaite, jossa FieldPort SWA50, etäasennus*
- *Salattu langaton liitäntä Bluetoothilla®*
- *HART-kenttälaite, jossa FieldPort SWA50, suora asennus*
- *FieldEdge SGC200*
- *LTE-liitäntä*
- *Netilion Cloud*
- *Ohjelmointirajapinta (API)*
- *https internetyhteys*
- *Internet-selaimeen perustuva Netilion Service -sovellus tai käyttäjäsovellus*
- *Endress+Hauser SmartBlue -sovellus*
- *Endress+Hauser Field Xpert, esim. SMTxx*

# <span id="page-11-0"></span>4 Tulotarkastus ja tuotteen tunnistaminen

## 4.1 Tulotarkastus

- Tarkasta pakkaus kuljetuksen aikana mahdollisesti aiheutuneiden näkyvien vaurioiden varalta
- Avaa paketti varovasti
- Tarkasta, että sisällössä ei ole silminnähtäviä vaurioita
- Tarkasta, että toimitus sisältää kaikki tilatut osat ja ettei mitään osia puutu
- Ota kaikki asiakirjat talteen

Laitetta ei saa ottaa käyttöön, jos pakkauksen sisällön todetaan olevan vaurioitunut. Tässä tapauksessa ota yhteys Endress+Hauser-jälleenmyyjään: www.addresses.endress.com

Palauta laite Endress+Hauserille alkuperäispakkauksessa, mikäli mahdollista.

Toimitussisältö

- FieldPort SWA50
- Holkkitiivisteet tilatun version mukaan
- Lisävaruste: asennuskiinnike

Toimitukseen sisältyvät asiakirjat

- Käyttöohjeet
- Riippuen tilatusta versiosta: turvallisuusohjeet

## 4.2 Tuotteen tunnistetiedot

## 4.2.1 Laitekilpi

Laitekilpi on kaiverrettu laserilla koteloon.

Lisätietoja laitteesta saatavana seuraavasti:

- Syötä laitekilvessä oleva sarjanumero Device Vieweriin (www.endress.com → Product tools → Mene laitekohtaisiin tietoihin → Device Viewer (sarjanumerosta laitetietoihin ja dokumentteihin) → Valitse vaihtoehto → Enter serial number): kaikki laitteeseen liittyvät tiedot tulevat näyttöön.
- Syötä laitekilvessä määritetty sarjanumero Endress+Hauser Operations Appiin: kaikki laitteeseen liittyvät tiedot tulevat näyttöön.

## 4.2.2 Valmistajan osoite

Endress+Hauser SE+Co. KG

Hauptstraße 1

79689 Maulburg

Germany

www.endress.com

## <span id="page-12-0"></span>4.3 Varastointi ja kuljetus

- Komponentit on pakattu siten, että ne ovat täysin suojassa iskuilta varastoinnin ja kuljetuksen aikana.
- Sallittu varastointilämpötila on  $-40$  ...  $+85$  °C ( $-40$  ... 185 °F).
- Säilytä komponentit alkuperäispakkauksessaan kuivassa paikassa.
- Jos mahdollista, kuljeta komponentteja aina alkuperäispakkauksessaan.

## 5 Asentaminen

## 5.1 Asennusohjeet

- Ota huomioon kohdistus ja mittausalue.  $\rightarrow$  13
- Noudata vähintään 6 cm etäisyyttä seinistä ja putkista. Huomioi Fresnelin vyöhykkeen laajentuminen.
- Vältä asennusta korkeajännitelaitteiden lähelle.
- Parempaa liitäntää varten asenna FieldPort SWA50 näköetäisyydelle FieldEdge SGC200:sta.
- Huomioi asennuspaikan tärinävaikutus.

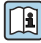

Lisätietoja mittausalueesta ja tärinänkestävyydestä FieldPort SWA50:n teknisistä tiedoista→ ■ 7

Kannattaa suojata FieldPort SWA50 sateelta ja suoralta auringonvalolta. Älä käytä metallikantta, jotta signaalin laatu ei heikkene.

## 5.2 Alue

H

Alue riippuu FieldPort SWA50:n suuntauksesta, asennuspaikasta ja ympäristöolosuhteista.

Koska WirelessHART-yhdyskäytävän tai FieldEdgen antenni suunnataan yleensä pystysuoraan, suosittelemme asentamaan myös FieldPort SWA50:n pystysuoraan. Jos antennit on suunnattu eri tavalla, suuntaukset voivat pienentää antennialuetta merkittävästi.

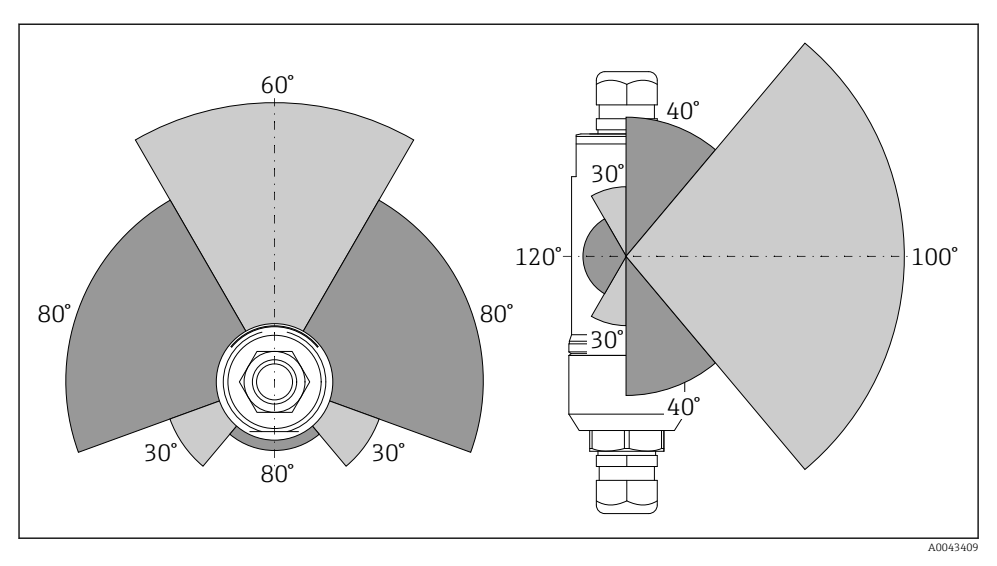

 *2 Eri mittausalueita riippuen lähetysikkunan sijainnista*

#### Bluetooth

Enintään 40 m ilman esteitä, kun FieldPort SWA50 on suunnattu optimaalisesti

#### WirelessHART

Enintään 200 m ilman esteitä, kun FieldPort SWA50 on suunnattu optimaalisesti

## <span id="page-14-0"></span>5.3 Asennusmenetelmät

### 5.3.1 "Suora asennus" -versio

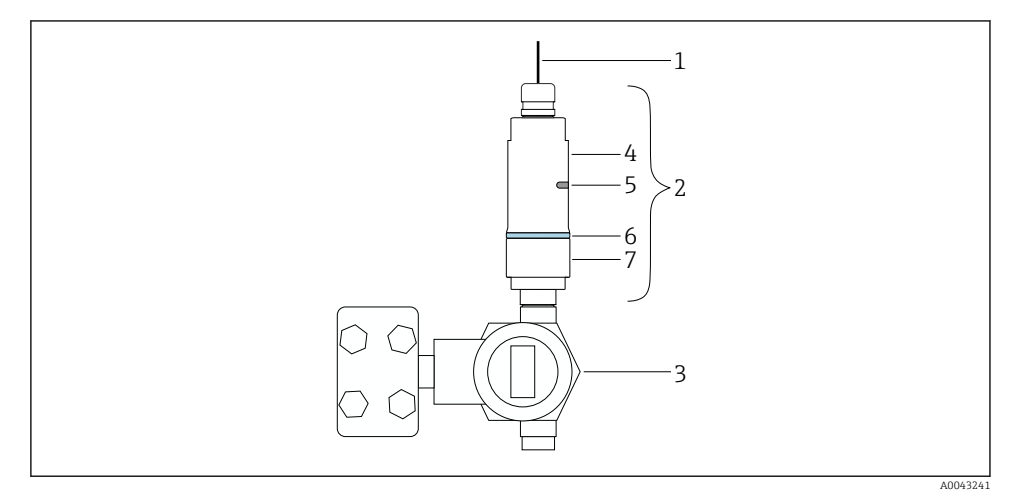

- *3 Esimerkki suorasta asennuksesta*
- *Kaapeli*
- *FieldPort SWA50 "suora asennus" -versio*
- *HART-kenttälaite*
- *Koteloelementin alaosa*
- *Lähetysikkuna*
- *Runkorengas*

 $\mathbf{f}$ 

*Koteloelementin yläosa*

Asennusjärjestys "suora asennus" -versiolle:  $\rightarrow \blacksquare$  16

#### <span id="page-15-0"></span>5.3.2 "Etäasennus"-versio

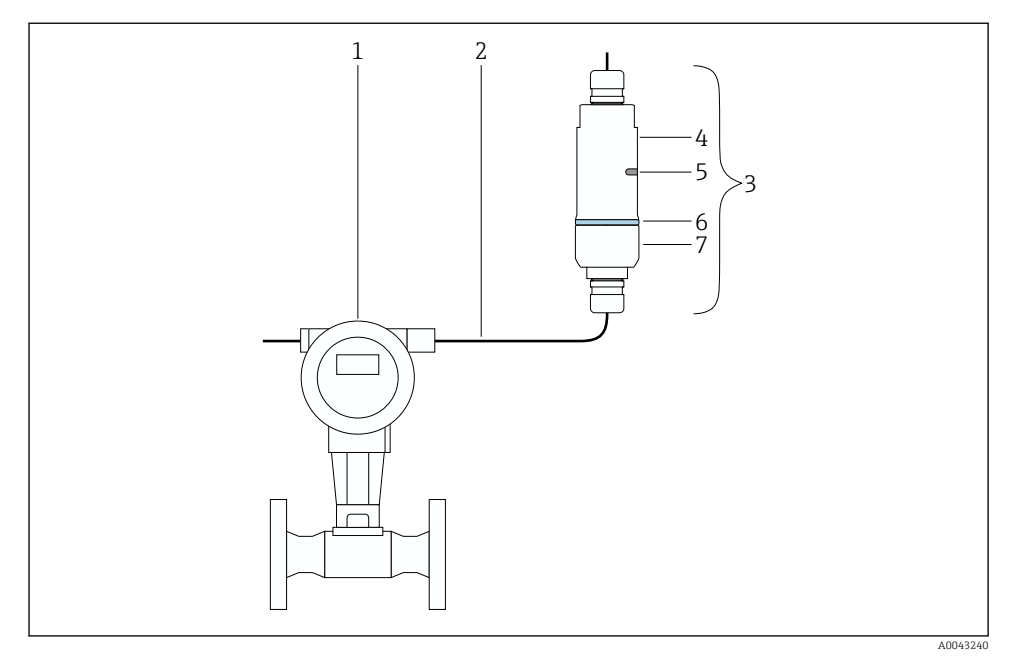

- *4 Esimerkki etäasennuksesta*
- *1 HART-kenttälaite*
- *2 Kaapeli*
- *3 FieldPort SWA50 "etäasennus" -versio*
- *4 Koteloelementin alaosa*
- *5 Lähetysikkuna*
- *6 Runkorengas*
- *7 Koteloelementin yläosa*

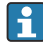

Etäasennusta varten suosittelemme lisävarusteista asennuskiinnikettä. Vaihtoehtoisesti voit kiinnittää etäversion putken kiinnittimillä.

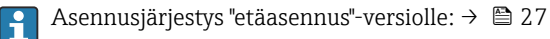

## 5.4 "Suora asennus" -version asentaminen

## **HUOMAUTUS**

#### Vaurioituneet tiivisteet.

IP-suojausluokkaa ei enää taata.

‣ Älä vahingoita tiivisteitä.

#### **HUOMAUTUS**

#### Asennuksen aikana syöttöjännite on läsnä.

Laitteen mahdollinen vaurioituminen.

- ‣ Kytke syöttöjännite pois päältä ennen asennusta.
- ‣ Varmista, että laite on tehty jännitteettömäksi.
- ‣ Varmista, että sitä ei kytketä takaisin päälle.

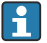

"Suora asennus" -yleiskatsaus:  $\rightarrow \blacksquare$  15

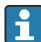

Sähköliitäntä: → ■ 38

## Tarvittavat työkalut

- Kiintoavain AF24
- Kiintoavain AF36

#### FieldPort SWA50:n asennus

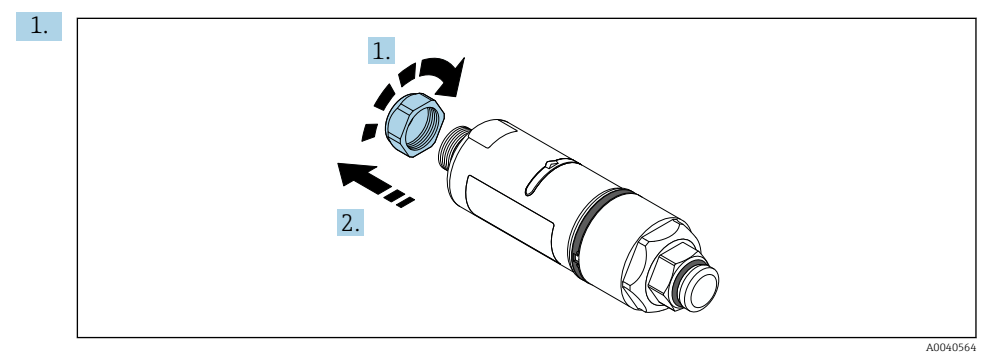

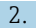

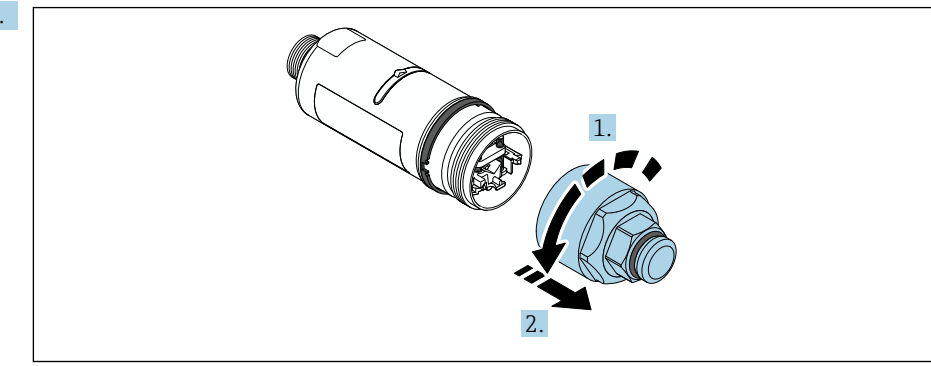

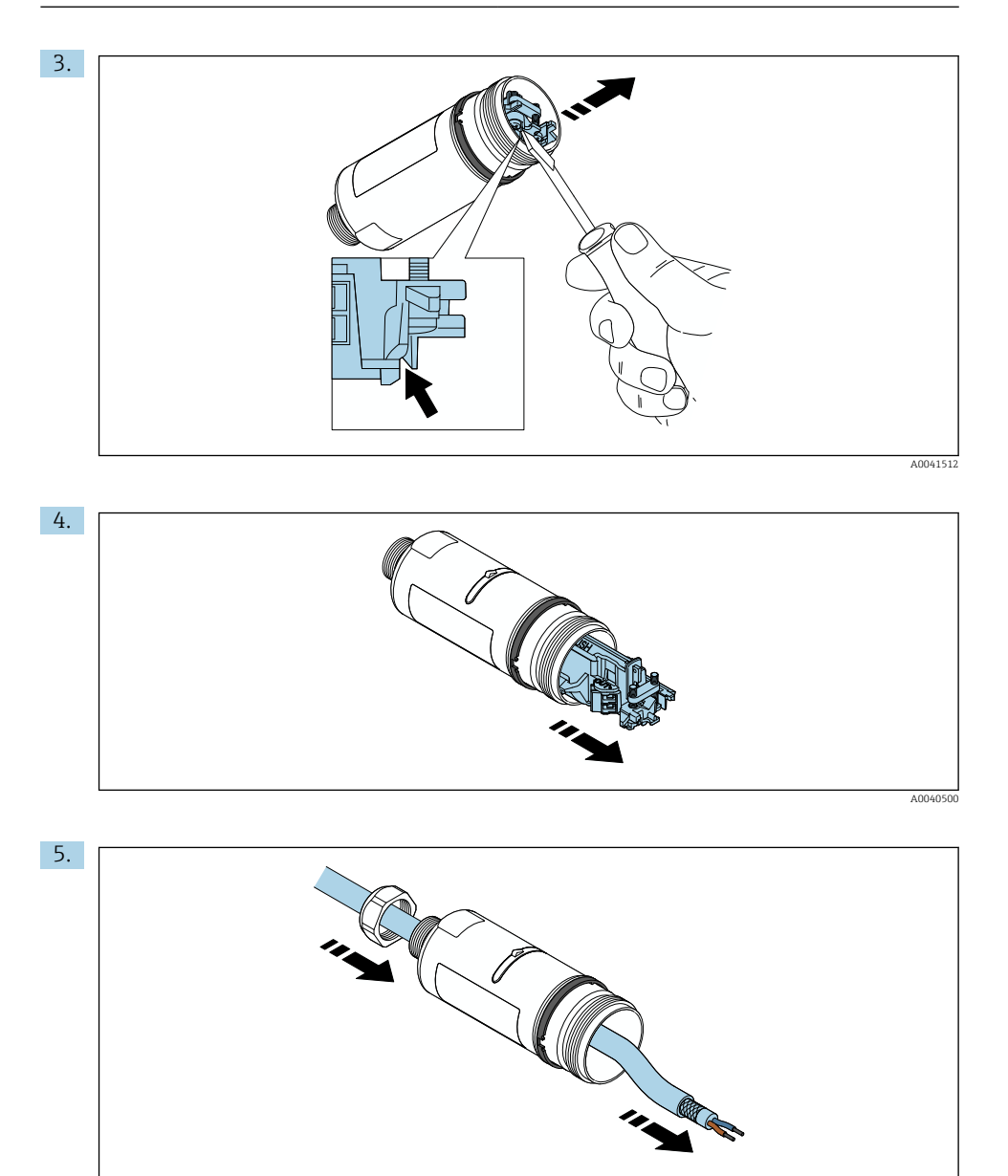

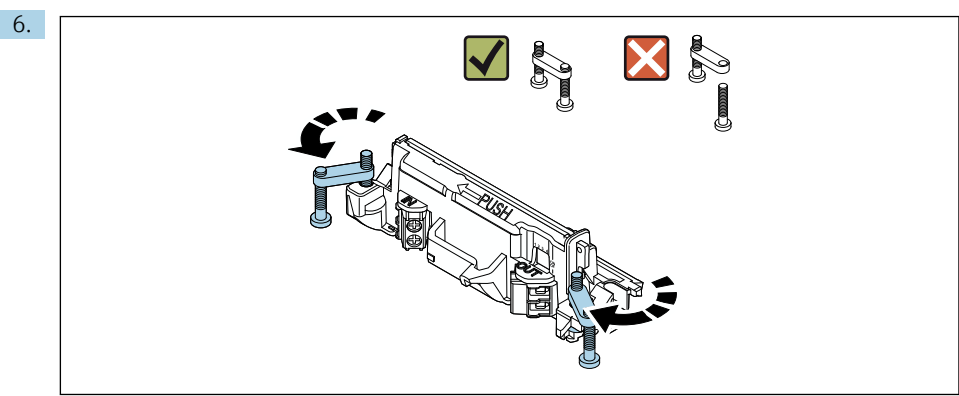

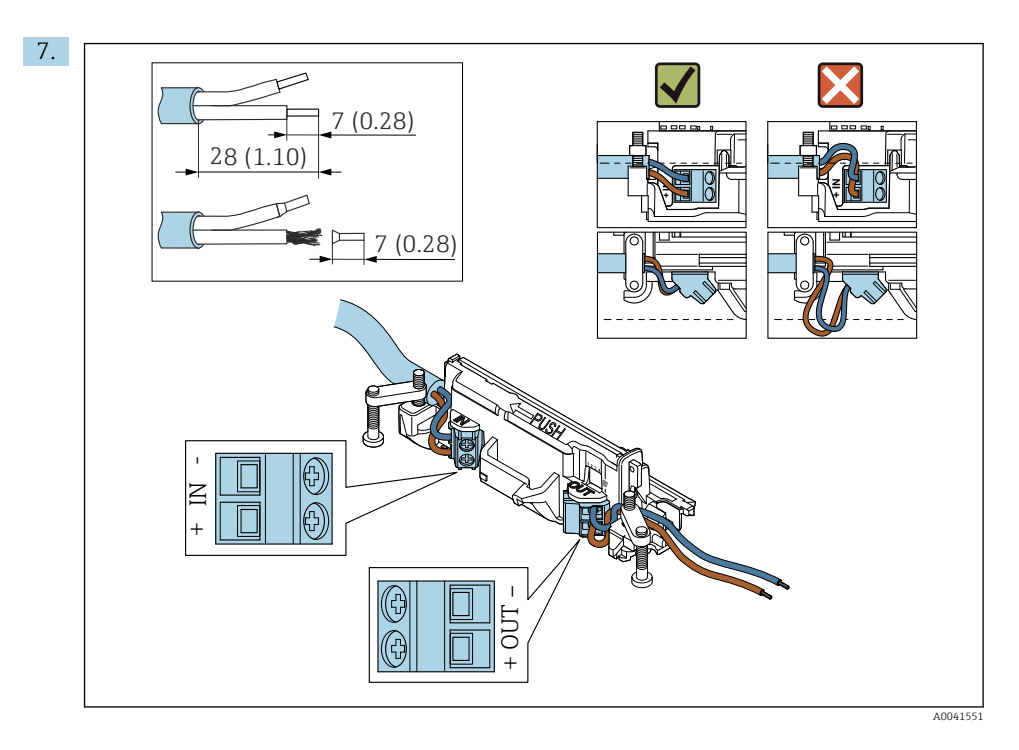

Varmista, että ydinosat ovat riittävän pitkiä liitettäväksi kenttälaitteeseen. Älä lyhennä ydinosia vaadittavaan pituuteen ennen kuin liität ne kenttälaitteeseen.

 $\mathbf{f}$ 

Jos käytät suojatun kaapelin holkkitiivistettä, kiinnitä huomiota johdon kuorimiseen liittyviin tietoihin  $\rightarrow$   $\blacksquare$  39.

- 2-johtimisen, passiivisella virtalähdöllä varustettujen HART-kenttälaitteiden sähköliitäntä:  $\rightarrow$   $\blacksquare$  40
	- 4-johtimisen, passiivisella virtalähdöllä varustettujen HART-kenttälaitteiden sähköliitäntä:  $\rightarrow$   $\blacksquare$  40
	- 4-johtimisen, aktiivisella virtalähdöllä varustettujen HART-kenttälaitteiden sähköliitäntä:  $\rightarrow$   $\blacksquare$  41
	- Sähköliitäntä FieldPort SWA50:lle, jossa ei ole HART-kenttälaitetta: [→ 42](#page-41-0)

8.

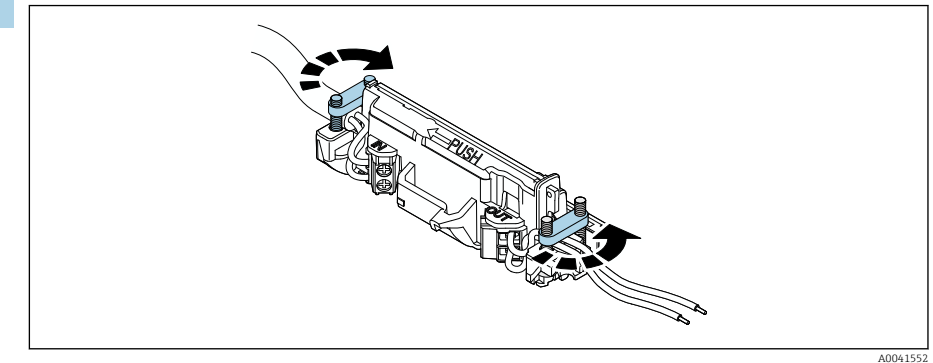

Kiristä ruuvit vedonpoistoa varten. Momentti: 0,4 Nm ± 0,04 Nm

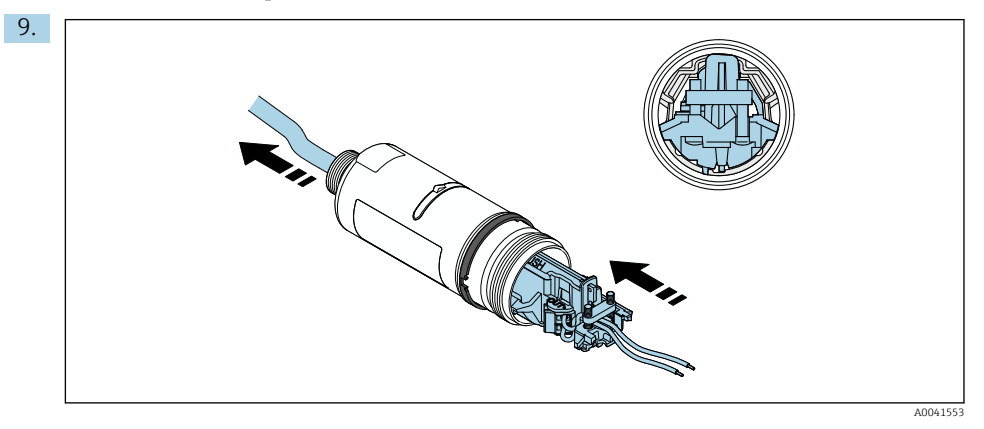

Liu'uta elektroniikkakoje kotelon sisällä olevan ohjaimen sisään.

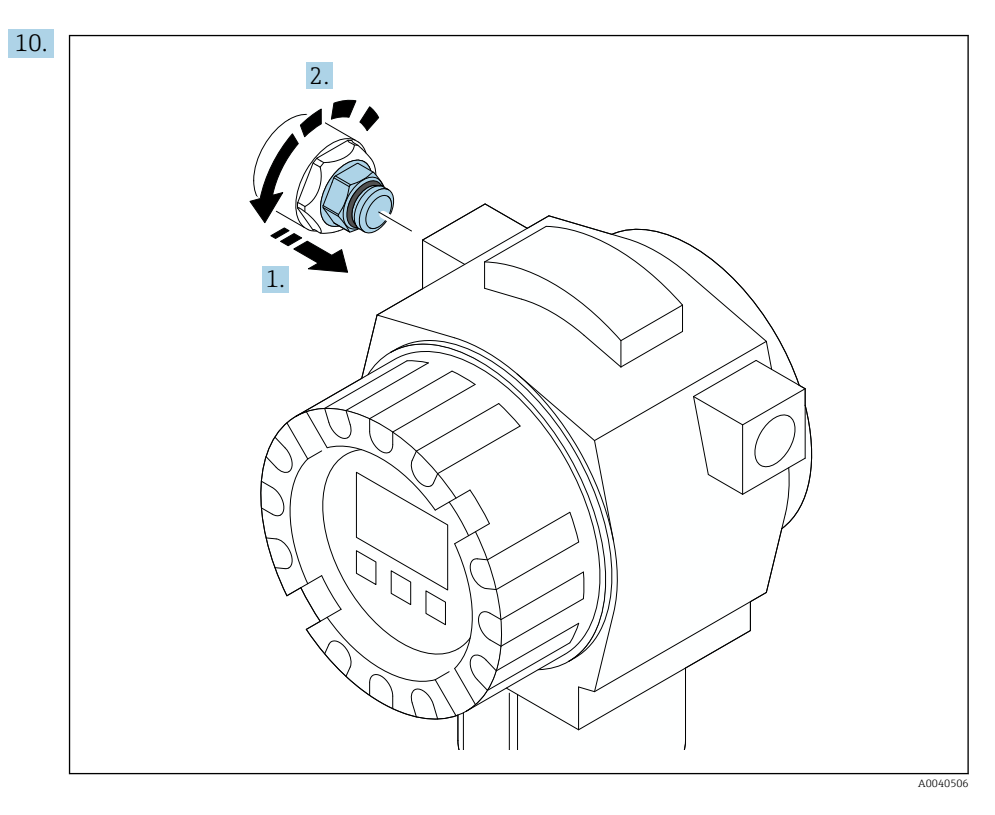

Katso vääntömomenttia koskevat tiedot kenttälaitteen dokumenteista.

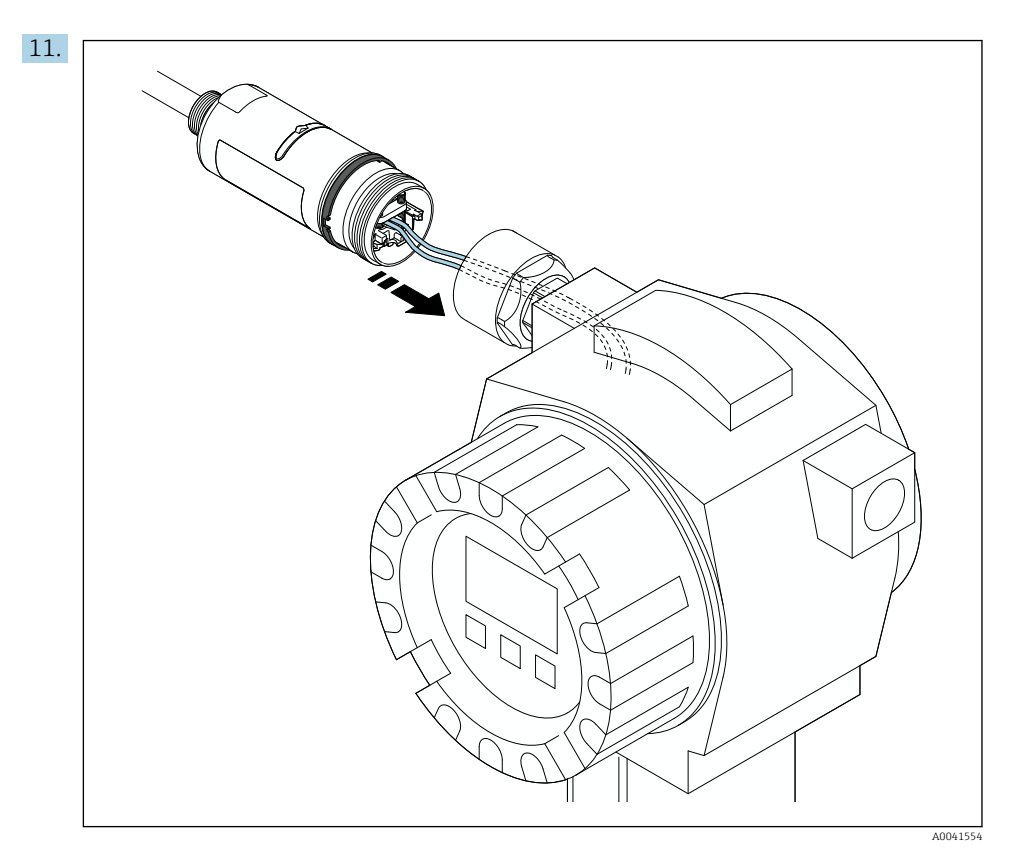

Varmista, että ydinosat ovat riittävän pitkiä liitettäväksi kenttälaitteeseen. Lyhennä kenttälaitteiden ytimet vaadittuun pituuteen.

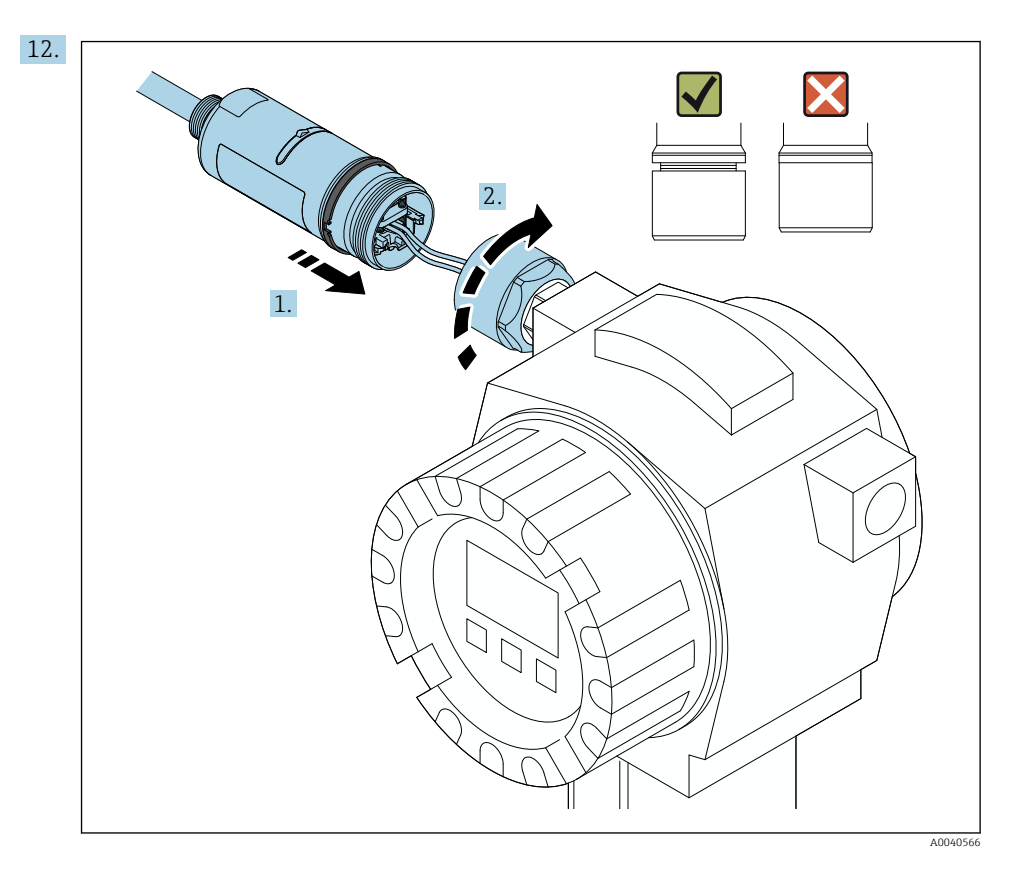

Älä kiristä vielä koteloelementin yläosaa, jotta voit edelleen kääntää koteloelementin pohjan.

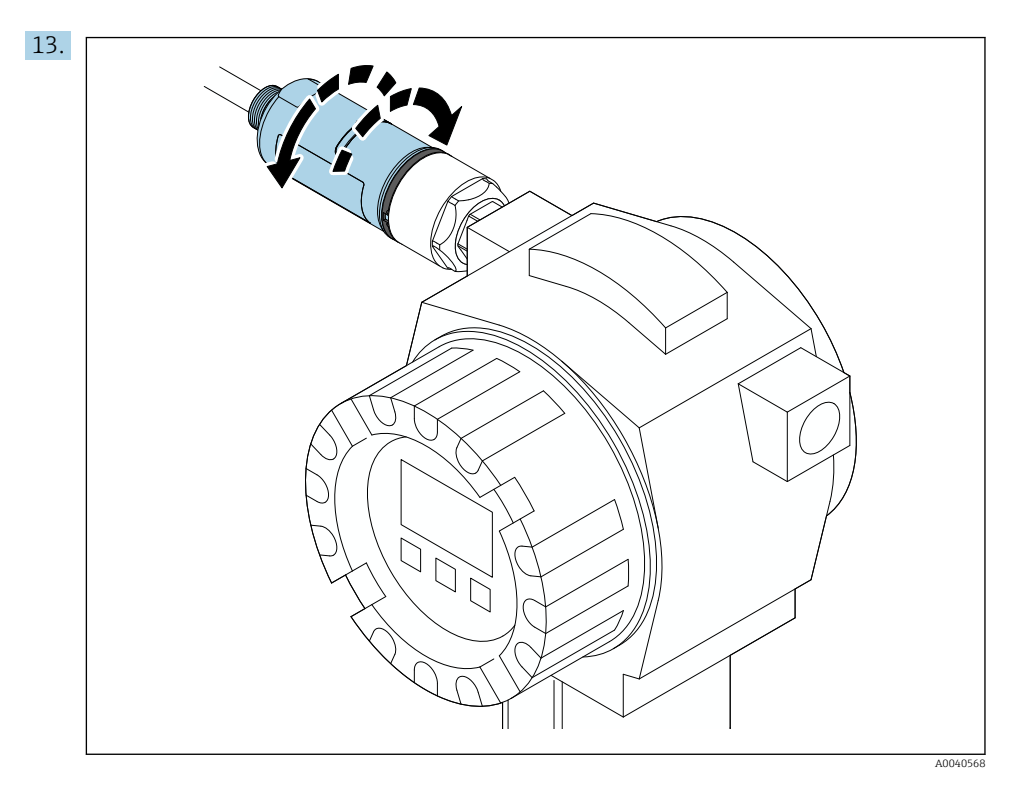

Kohdista koteloelementin alaosa lähetysikkunan kanssa verkon arkkitehtuurin mukaan  $\rightarrow \equiv$  13.

Johtojen rikkoutumisen välttämiseksi kierrä koteloelementin pohjaa enintään ± 180°.

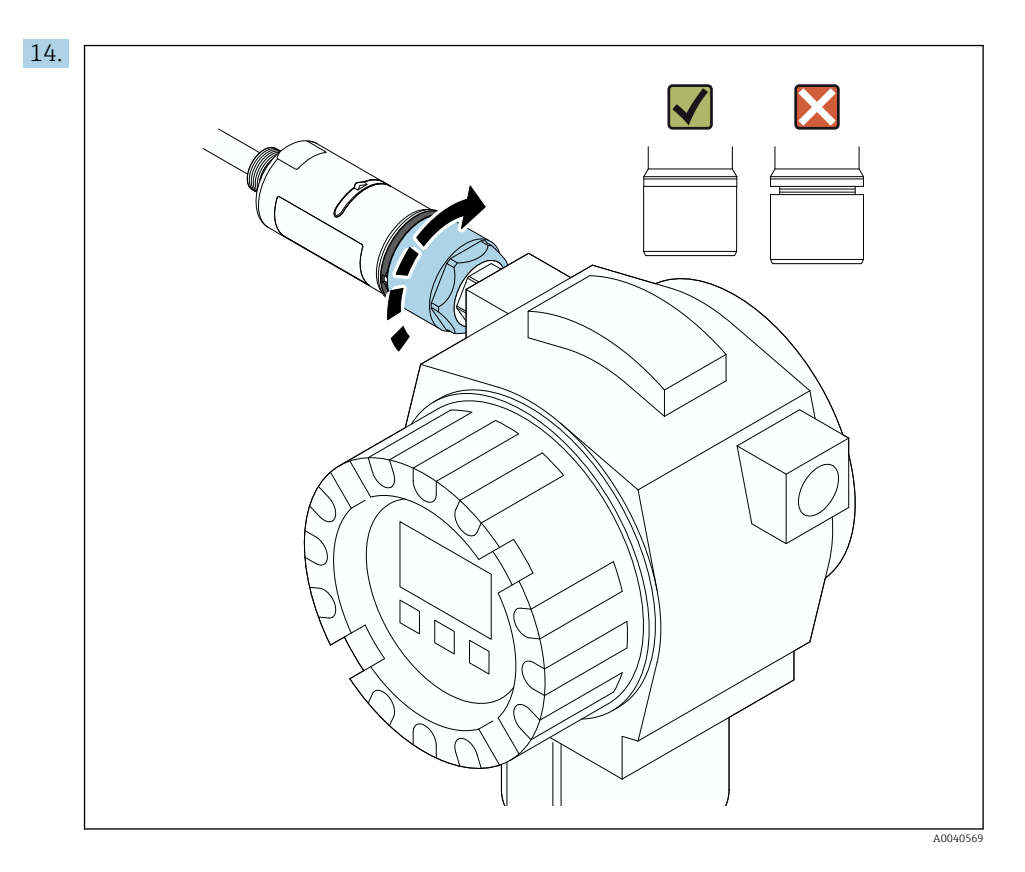

Kiristä koteloelementin yläosa niin, että sinistä muotoiltua rengasta voi edelleen kääntää. Momentti: 5 Nm ± 0,05 Nm

<span id="page-26-0"></span>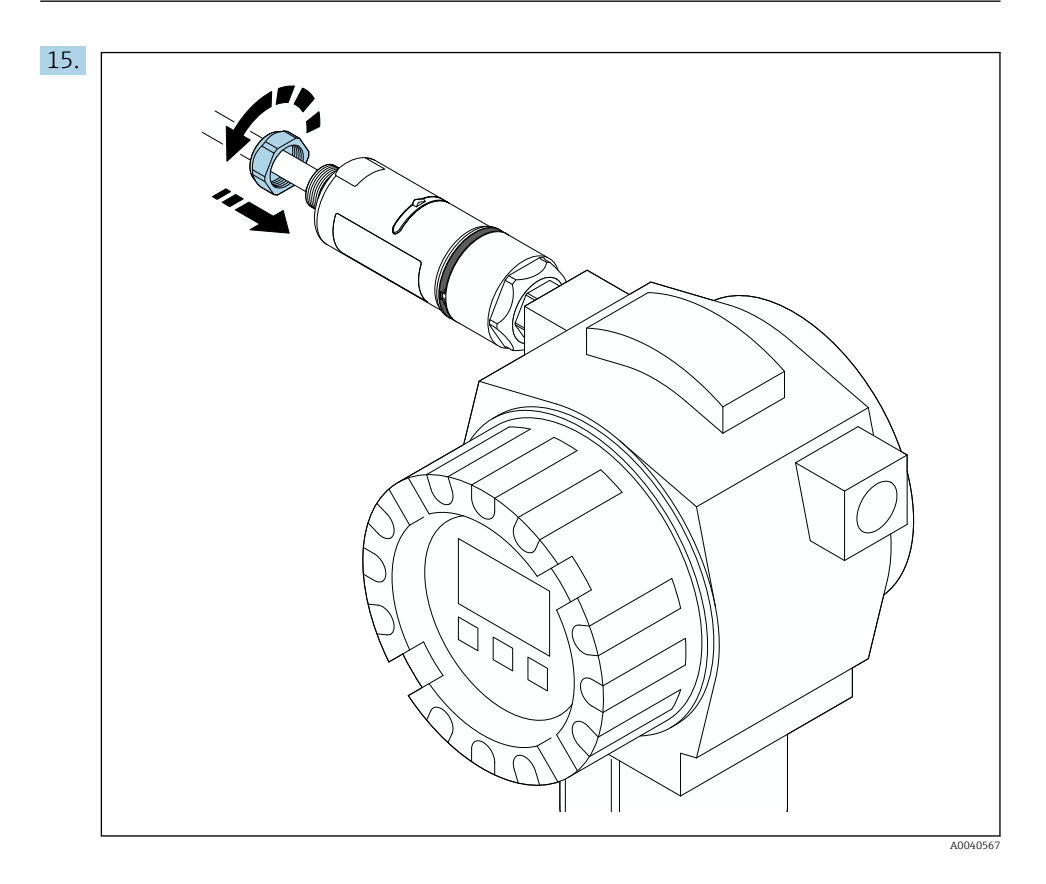

16. Tee käyttöönotto →  $\oplus$  45.

## 5.5 "Etäasennus"-version asentaminen

## HUOMAUTUS

#### Vaurioitunut tiiviste.

IP-suojausluokkaa ei enää taata.

‣ Älä vahingoita tiivistettä.

#### **HUOMAUTUS**

### Asennuksen aikana syöttöjännite on läsnä.

Laitteen mahdollinen vaurioituminen.

- ‣ Kytke syöttöjännite pois päältä ennen asennusta.
- ‣ Varmista, että laite on tehty jännitteettömäksi.
- ‣ Varmista, että sitä ei kytketä takaisin päälle.

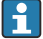

"Etäasennuksen" yleiskatsaus: [→ 15](#page-14-0)

Sähköliitäntä: → ■ 38

#### Tarvittavat työkalut

- Kiintoavain AF27
- Kiintoavain AF36

#### FieldPort SWA50:n asennus

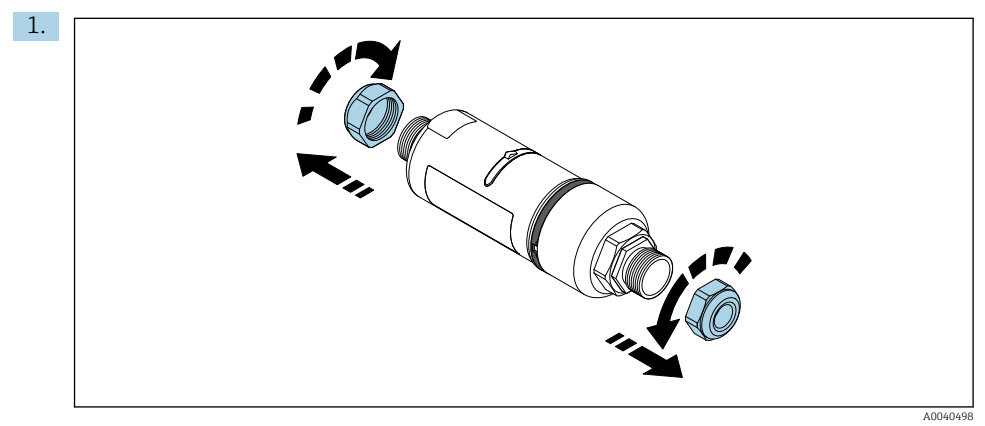

2. 1. 2. A0040499

28 Endress+Hauser

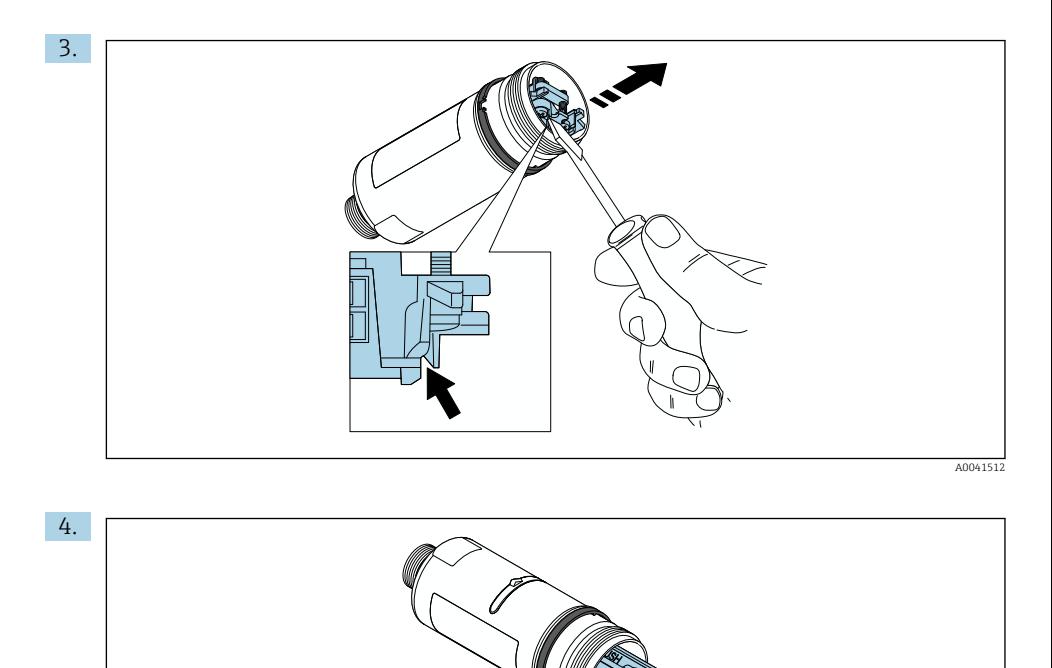

- 5. Jos olet asentamassa FieldPort SWA50:n lisävarusteisella asennuskiinnikkeellä, noudata "Asennuskiinnikkeen ja FieldPort SWA50:n asennus" -kappaleen ohjeit[a→ 36](#page-35-0).
- 6. A0041513

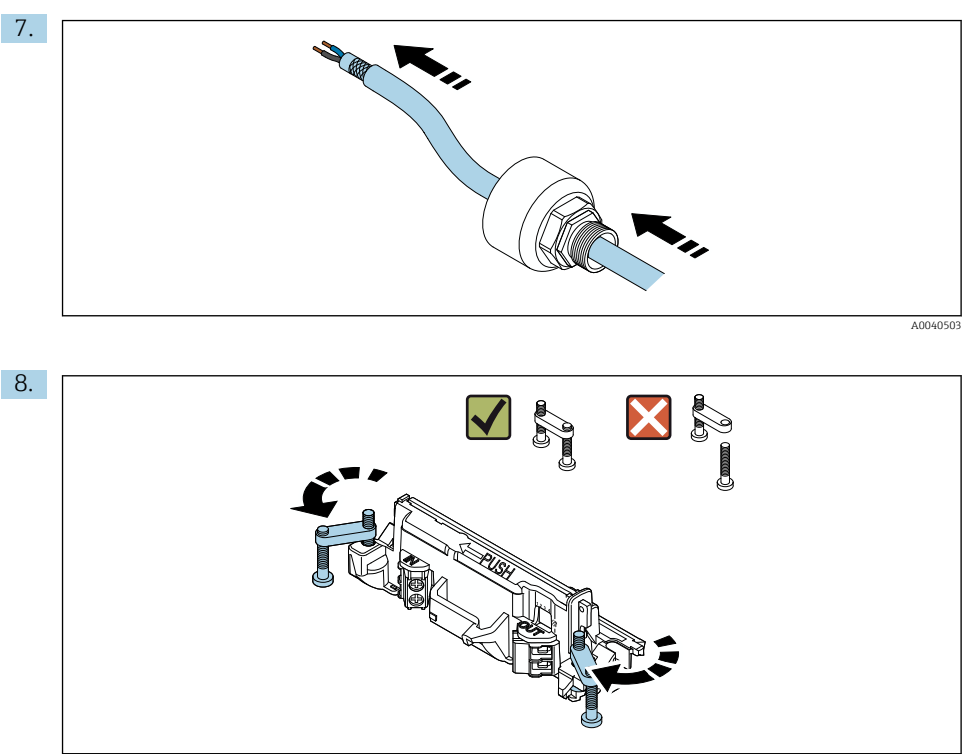

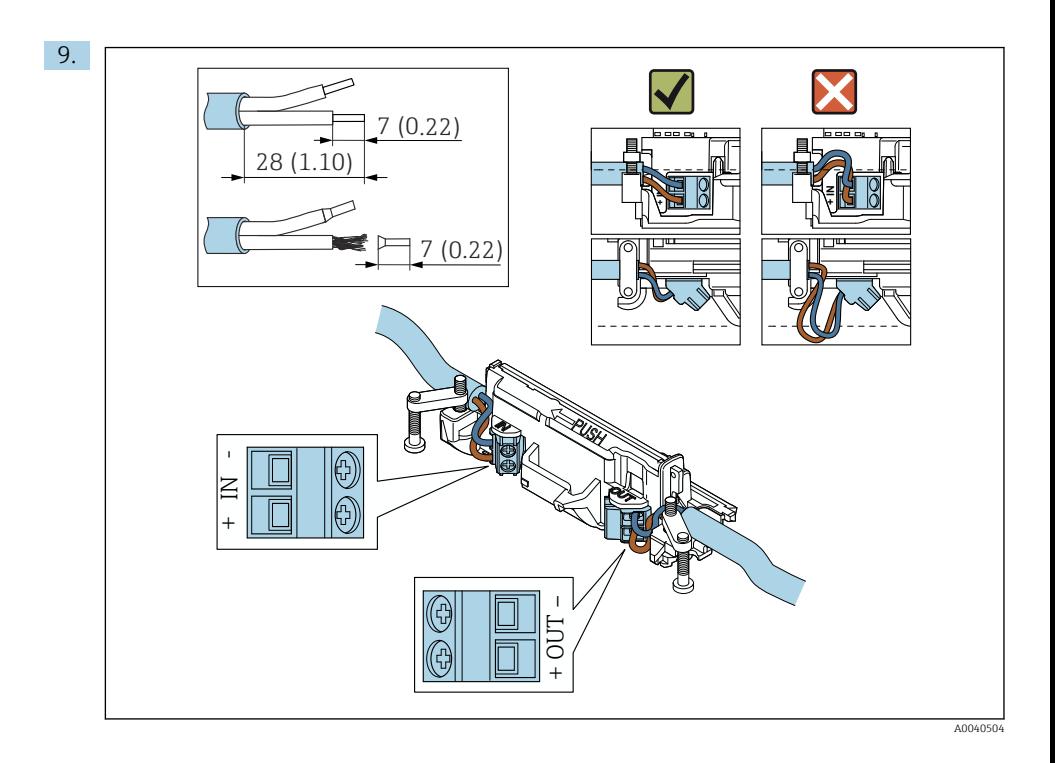

Jos käytät suojatun kaapelin holkkitiivistettä, kiinnitä huomiota johdon kuorimiseen l liittyviin tietoihin →  $\triangleq$  39.

- 2-johtimisen, passiivisella virtalähdöllä varustettujen HART-kenttälaitteiden sähköliitäntä: →  $\triangleq$  40
	- 4-johtimisen, passiivisella virtalähdöllä varustettujen HART-kenttälaitteiden sähköliitäntä:  $\rightarrow$   $\blacksquare$  40
	- 4-johtimisen, aktiivisella virtalähdöllä varustettujen HART-kenttälaitteiden sähköliitäntä:  $\rightarrow$   $\blacksquare$  41
	- Sähköliitäntä FieldPort SWA50:lle, jossa ei ole HART-kenttälaitetta: [→ 42](#page-41-0)

H

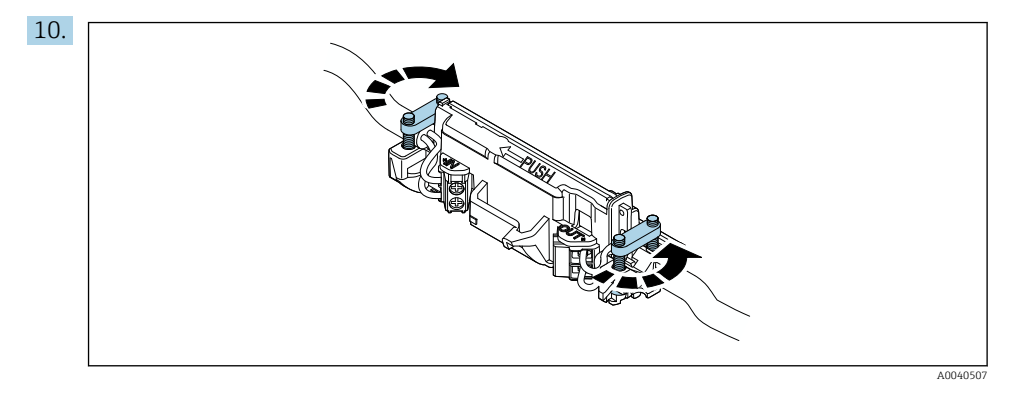

Kiristä ruuvit vedonpoistoa varten. Momentti: 0,4 Nm ± 0,04 Nm

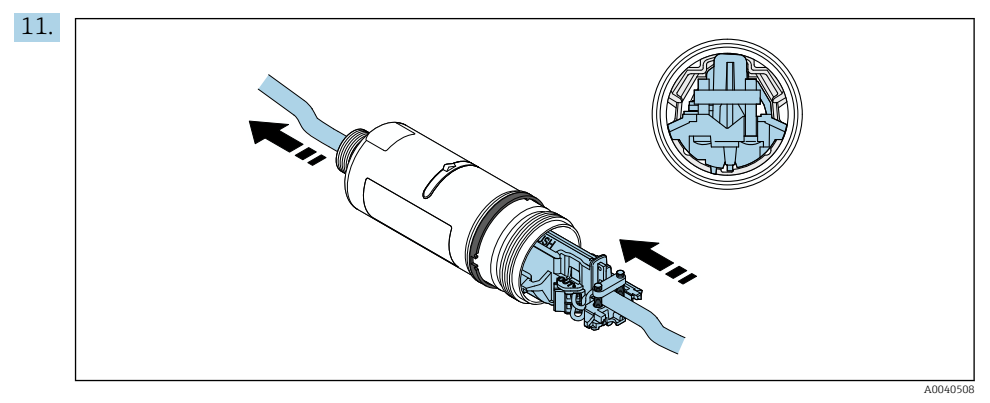

Liu'uta elektroniikkakoje kotelon sisällä olevan ohjaimen sisään.

<span id="page-32-0"></span>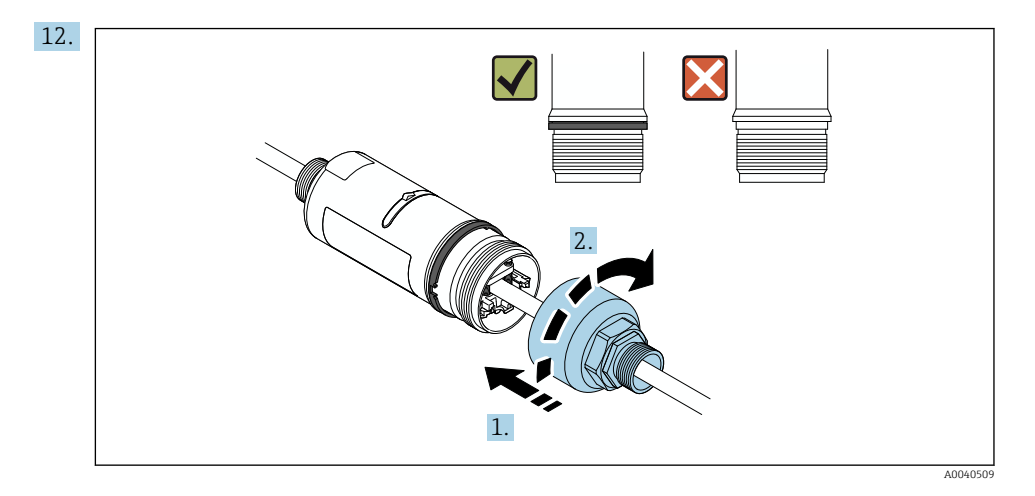

Kiristä koteloelementin yläosa niin, että sinistä muotoiltua rengasta voi edelleen kääntää. Momentti: 5 Nm ± 0,05 Nm

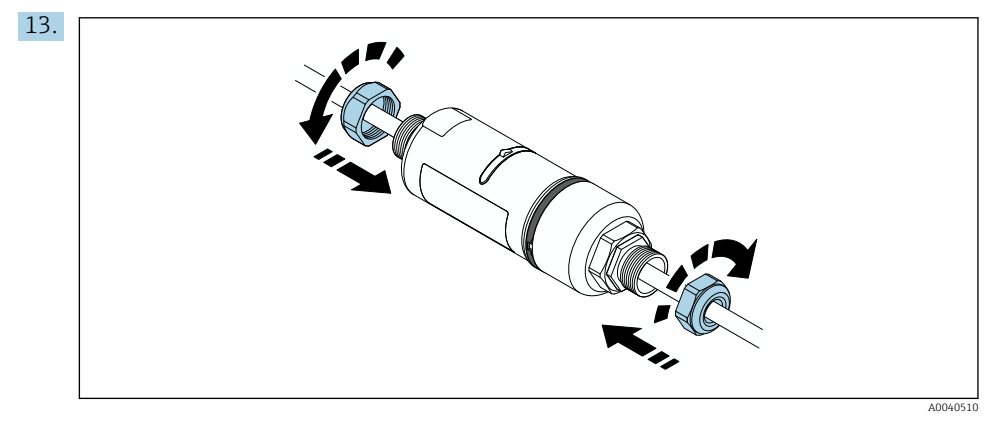

14. Tee käyttöönotto →  $\bigoplus$  45.

## 5.6 FieldPort SWA50:n asennus asennuskiinnikkeellä

#### 5.6.1 Asennus- ja kohdistamisvaihtoehdot

Asennuskiinnike voidaan asentaa seuraavasti:

- Putkiin, joiden maksimihalkaisija on 65 mm
- Seiniin

FieldPort voidaan kohdistaa seuraavasti tukikannakkeella:

- Asennuskiinnikkeen eri asennuspaikkojen avulla
- Kääntämällä tukikannaketta

Ota huomioon kohdistus ja mittausalue →  $\triangleq$  13. F

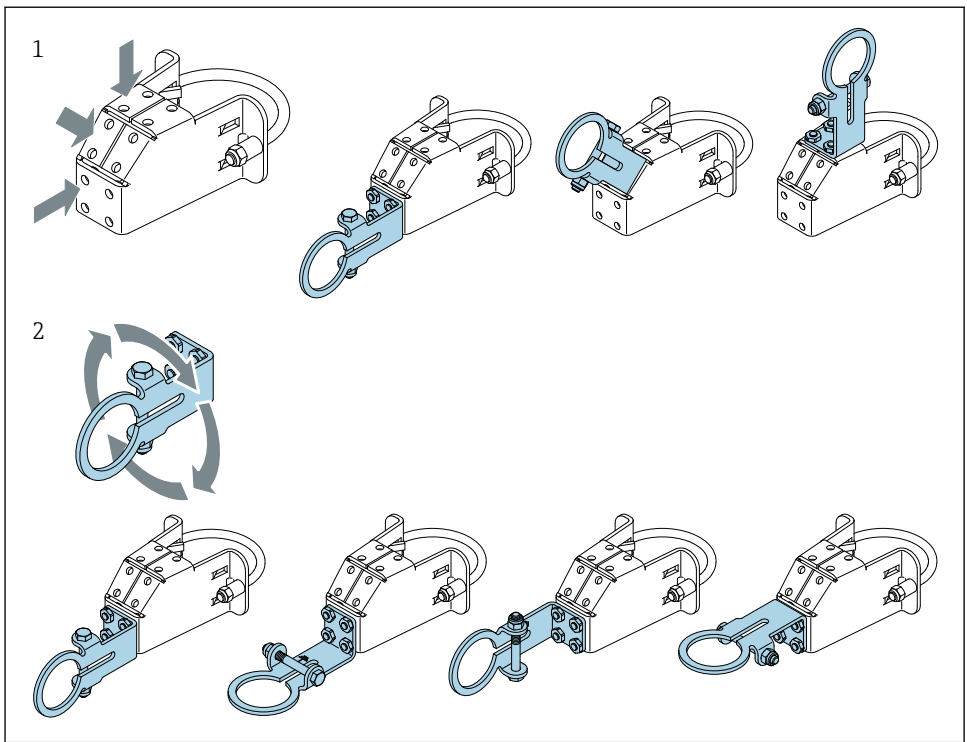

- *5 Tukikannakkeen kohdistamisvaihtoehdot*
- *1 Tukikannakkeen eri asennuspaikat*
- *2 Kääntämällä tukikannaketta*

### 5.6.2 Mitat

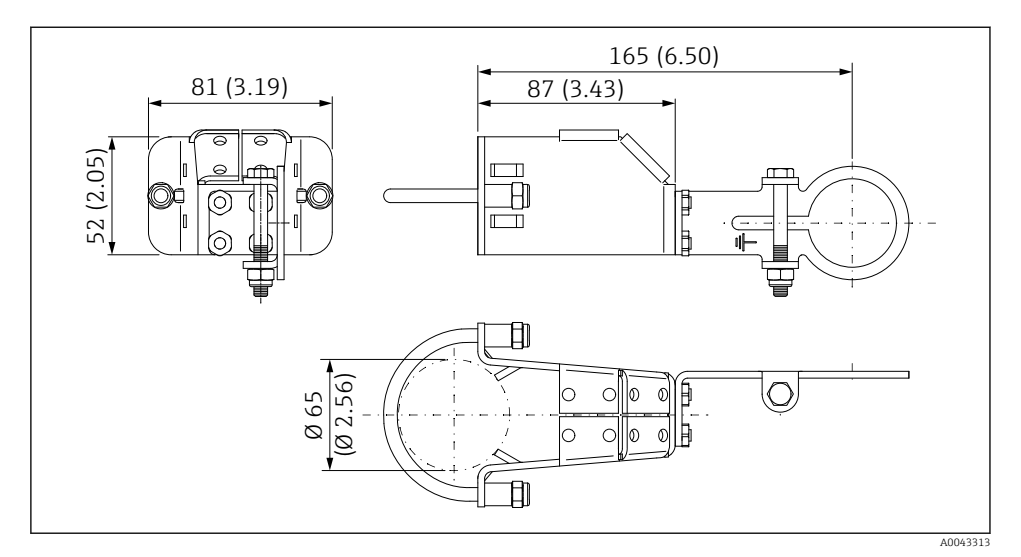

 *6 Asennuskiinnikkeen mitat – putkiasennus*

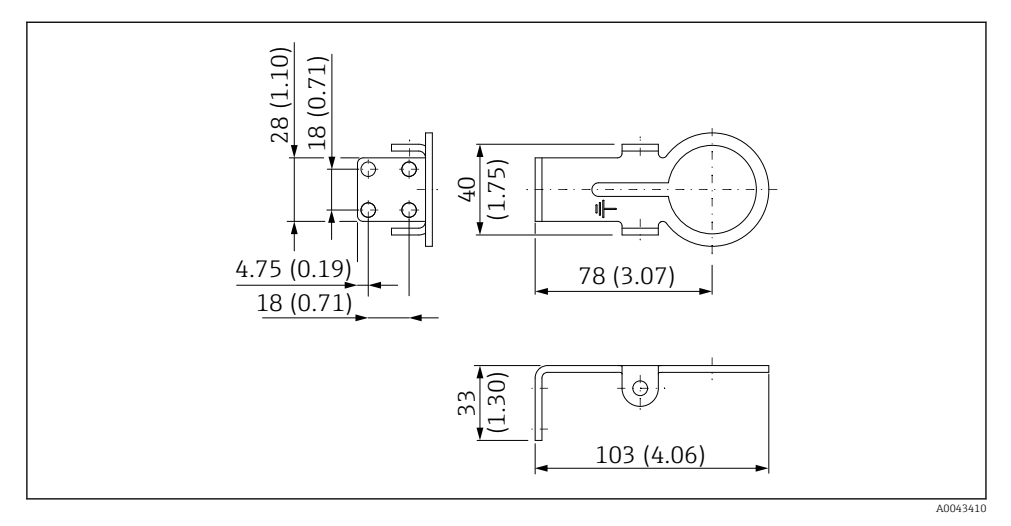

#### *7 Kiinnikkeen mitat – seinäasennus*

#### <span id="page-35-0"></span>5.6.3 Asennuskiinnikkeen ja FieldPort SWA50:n asennus

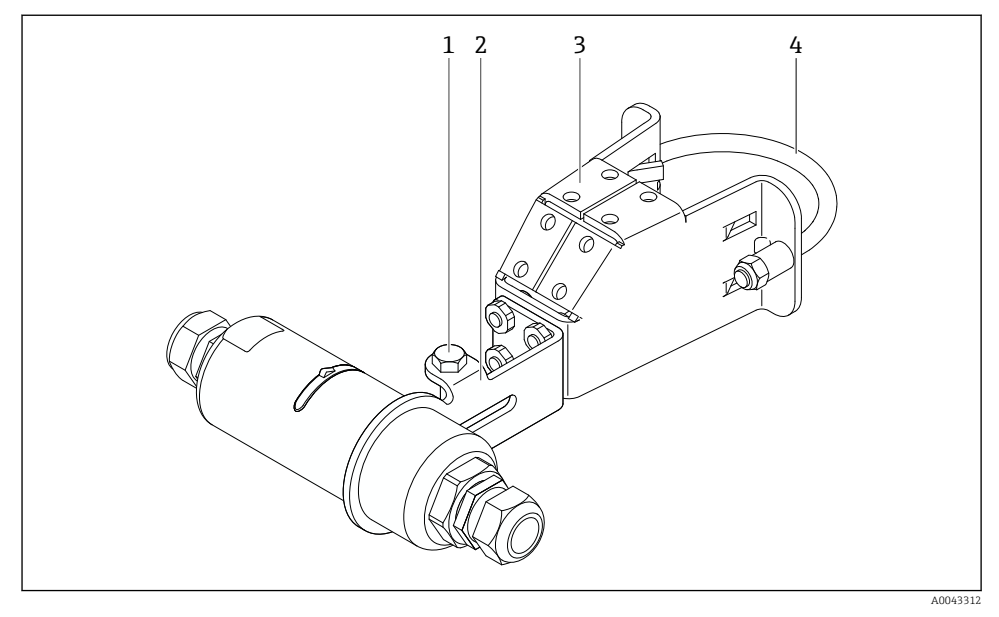

 *8 Lisävarusteisella asennuskiinnikkeellä asennettu FieldPort SWA50*

- *1 Kuusiokolopultti kiinnittämiseen ja maadoittamiseen*
- *2 Tukikiinnike*
- *3 Asennuskiinnike*
- *4 Pyöreä kiinnike*

Jos asennat FieldPort SWA50 asennuskiinnikkeellä, sinun on irrotettava muotoiltu rengas koteloelementin yläosan ja koteloelementin pohjan välistä.

#### Tarvittavat työkalut

- Kiintoavain AF10
- Kuusiokoloavain koko 4

#### Asennuskiinnikkeen asentaminen putkeen

‣ Kiinnitä asennuskiinnike putkeen haluttuun paikkaan. Momentti: vähintään 5 Nm

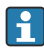

Jos muutat tukikiinnikkeen asentoa asennuskiinnikkeessä, kiristä neljä kuusiokolopulttia tiukkuuteen 4 Nm - 5 Nm.

#### Asennuskiinnikkeen asentaminen seinään

‣ Kiinnitä tukikiinnike putkeen haluttuun paikkaan. Ruuvien tulee soveltua seinään.

H

#### <span id="page-36-0"></span>FieldPort SWA50:n asennus

Huomioi "Etäasennus'-version asentaminen" -kappale  $\rightarrow \equiv 27$ .

- 1. Kierrä auki FieldPort SWA50:n holkkitiivisteet.
- 2. Kierrä auki koteloelementin yläosa.
- 3. Irrota elektroniikkakoje kotelosta.
- 4. Irrota muotoiltu rengas koteloelementin pohjasta.
- 5. Liu'uta koteloelementin pohja tukikiinnikkeen silmukkaan.
- 6. Tee sähköliitäntä FieldPort SWA50:lle.
- 7. Liu'uta elektroniikkakoje koteloelementin pohjaan.
- 8. Kierrä löyhästi kiinni koteloelementin yläosa.
- 9. Kohdista koteloelementin alaosa FieldPort SWA50:n lähetysikkunan kanssa verkon arkkitehtuurin mukaan . Lähetysikkuna sijaitsee mustan muovitiivisteen alla.
- 10. Kiristä koteloelementin yläosa. Momentti: 5 Nm ± 0,05 Nm
- 11. Kytke suojamaadoitusjohto kuusiokolopulttiin.
- 12. Kiristä kuusiokolopultti niin, että FieldPort SWA50 kiinnitetään asennuskiinnikkeeseen.

## 5.7 Tarkastus asennuksen jälkeen

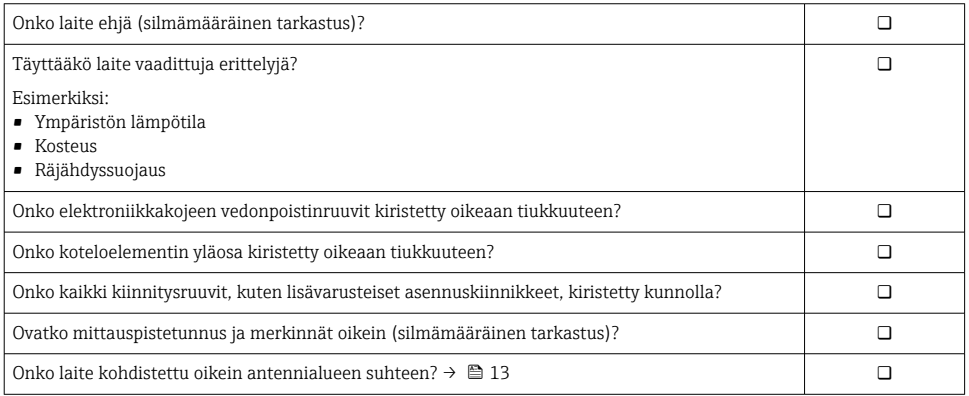

## <span id="page-37-0"></span>6 Sähköliitäntä

## **HUOMAUTUS**

### Oikosulku liittimissä OUT+ ja OUT–

Laitteen vaurioitumisvaara

- ‣ Sovelluksesta riippuen liitä joko kenttälaite, PLC, lähetin tai resistori liittimiin OUT+ ja  $O$ UT $-$ .
- ‣ Liittimet OUT+ ja OUT– eivät koskaan saa mennä oikosulkuun.

## 6.1 Syöttöjännite

- Silmukkavirralla toimiva 4...20 mA
- 24 V DC (min. 4 V DC, maks. 30 V DC): min. 3,6 mA:n silmukkavirtaa tarvitaan käynnistämiseen
- Syöttöjännite tai virtayksikkö on testattava, jotta varmistetaan, että se täyttää turvallisuusvaatimukset ja SELV:n, PELV:n tai luokan 2 vaatimukset

#### Jännitteenlasku

- Jos sisäinen HART-tietoyhteysresistori otetaan pois käytöstä
	- 3,2 V toiminnassa
	- < 3,8 V käynnistyksessä
- Jos sisäinen HART-tietoyhteysresistori otetaan käyttöön (270 ohmia)
	- $\bullet$  < 4,2 V, kun 3,6 mA:n silmukkavirta
	- < 9,3 V, kun 22,5 mA:n silmukkavirta
	- Valitaksesi syöttöjännitteen huomioi FieldPort SWA50:n kautta tapahtuva jännitteenlasku. Jäljellä olevan jännitteen on oltava riittävän korkea käynnistyksen ja HART-kenttälaitteen toiminnan mahdollistamiseksi.

## 6.2 Kaapelierittely

Käytä kaapeleita, jotka soveltuvat odotettuihin ympäristön minimi- ja maksimilämpötiloihin.

Huomioi laitoksen maadoituskonsepti.

2 x 0,25 mm²...2 x 1,5 mm²

Voit käyttää suojaamatonta kaapelia, jossa voi olla päätehylsyt tai suojattua kaapelia, jossa voi olla päätehylsyt.

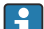

Jos valitset "suora asennus" -version ja "4-johtimisen HART-kenttälaitteen, jossa on aktiivinen virtalähtö ja PLC tai lähetin" -sähkökytkentäversion, voit käyttää enintään 0,75 mm²:n kaapelin poikkipinta-aloja. Jos tarvitaan suurempi poikkileikkauksia, suosittelemme etäasennusta.

## <span id="page-38-0"></span>6.3 Liitinjärjestys

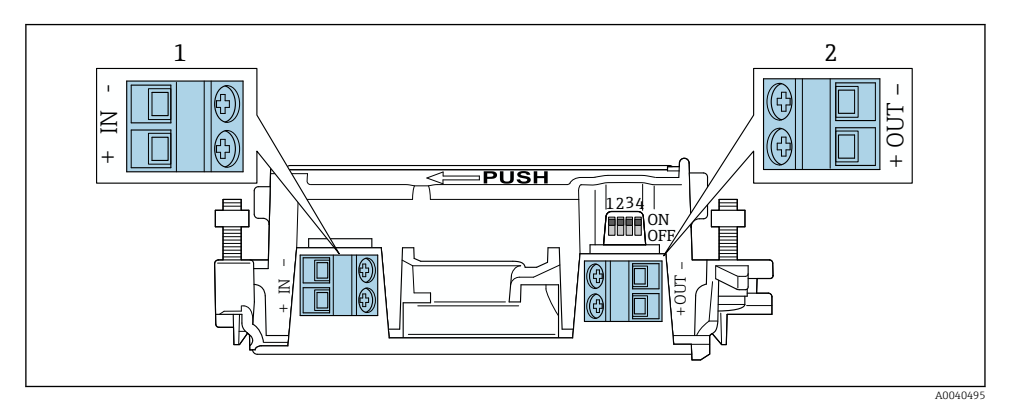

 *9 FieldPort SWA50:n liitinjärjestys*

- *1 Tuloliitin IN*
- *2 Lähtöliitin OUT*

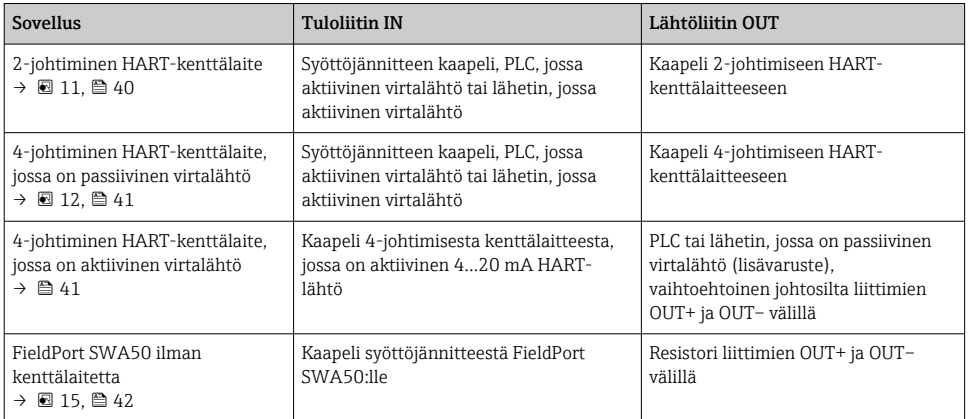

## 6.4 Kuoriminen, jos kyseessä on suojatun kaapelin holkkitiiviste

Jos käytät suojattuja kaapeleita ja haluat liittää kaapelisuojuksen FieldPort SWA50:teen, sinun tulee käyttää suojatun kaapelin holkkitiivisteitä.

Jos olet tilannut "Brass M20 for shielded cable" -vaihtoehdon holkkitiivisteille, saat seuraavat kaapelitiivisteet:

- "Suora asennus" -versio: 1 holkkitiiviste suojatulle kaapelille
- "Etäasennus" -versio: 2 holkkitiivistettä suojatulle kaapelille

Kun asennat suojatun kaapelin holkkitiivisteen, suosittelemme kuorimisessa seuraavia mittoja. Mitat tuloliittimelle IN ja lähtöliittimelle OUT ovat erilaiset.

<span id="page-39-0"></span>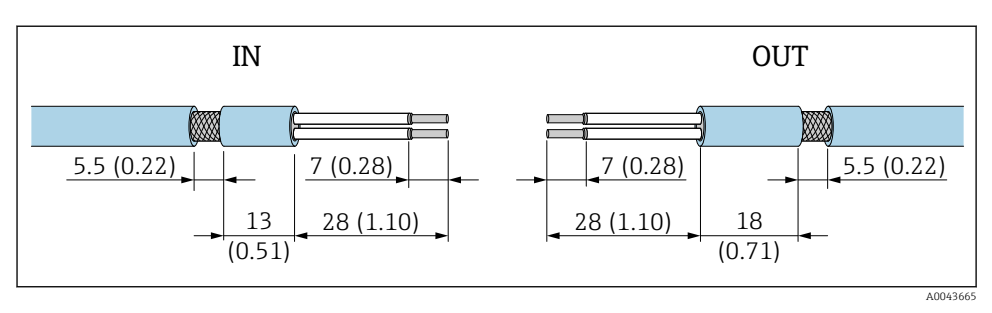

 *10 Suositellut kuorimismitat, jos kyseessä on mitat suojatun kaapelin holkkitiivisteille tuloliittimessä IN ja lähtöliittimessä OUT*

- Tiivistealue (kuori):  $\phi$  4 ... 6.5 mm (0.16 ... 0.25 in)
- Suojaus:  $\Phi$ 2.5 ... 6 mm (0.1 ... 0.23 in)

## 6.5 2-johtiminen HART-kenttälaite, jossa on passiivinen virtalähtö

Jotkut maadoitusperiaatteet edellyttävät suojattuja kaapeleita. Jos liität kaapelisuojuksen FieldPort SWA50:een, sinun on käytettävä suojatun kaapelin holkkitiivistettä. Katso tilaustiedot.

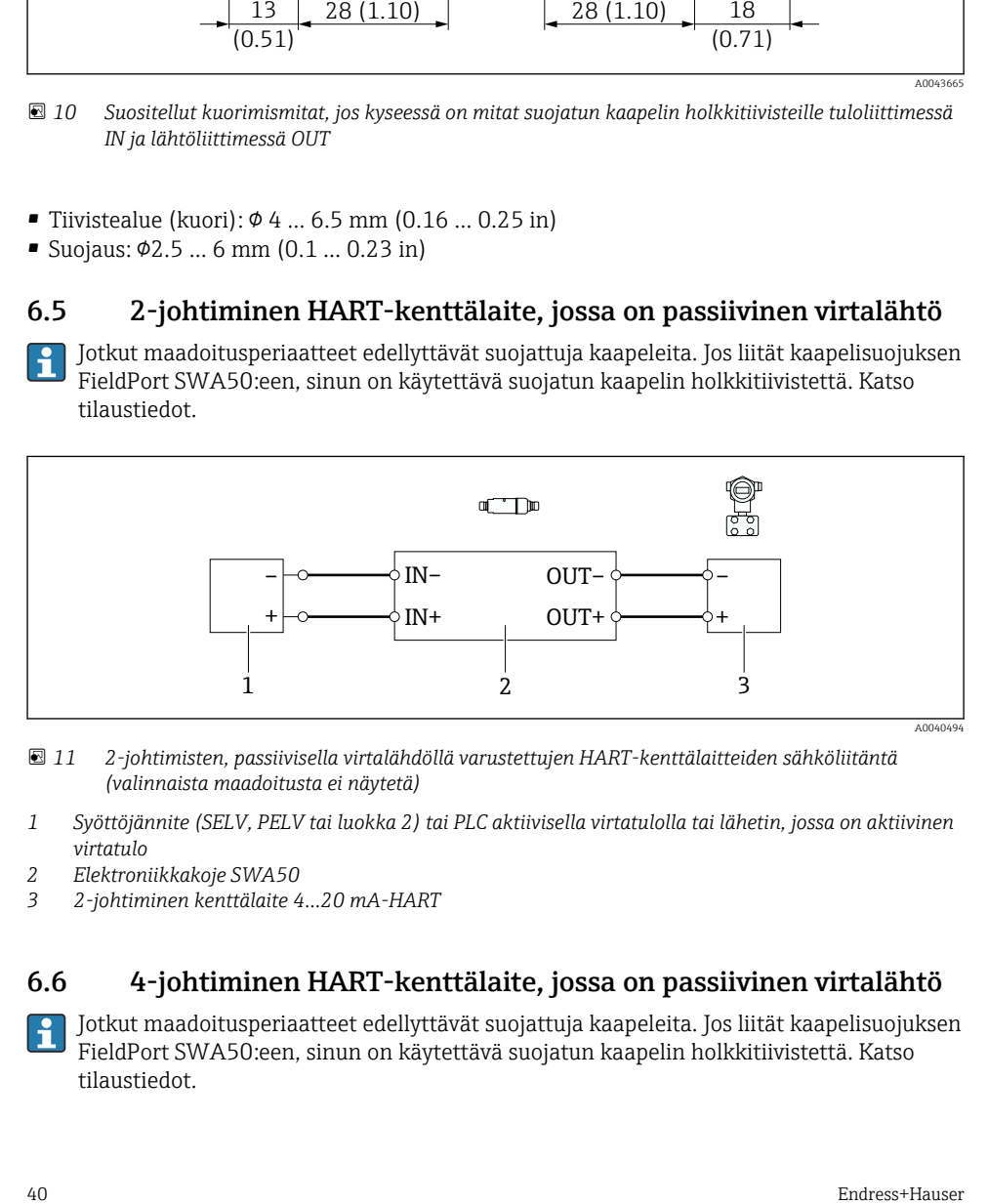

- *11 2-johtimisten, passiivisella virtalähdöllä varustettujen HART-kenttälaitteiden sähköliitäntä (valinnaista maadoitusta ei näytetä)*
- *1 Syöttöjännite (SELV, PELV tai luokka 2) tai PLC aktiivisella virtatulolla tai lähetin, jossa on aktiivinen virtatulo*
- *2 Elektroniikkakoje SWA50*
- *3 2-johtiminen kenttälaite 4...20 mA-HART*

## 6.6 4-johtiminen HART-kenttälaite, jossa on passiivinen virtalähtö

Jotkut maadoitusperiaatteet edellyttävät suojattuja kaapeleita. Jos liität kaapelisuojuksen FieldPort SWA50:een, sinun on käytettävä suojatun kaapelin holkkitiivistettä. Katso tilaustiedot.

<span id="page-40-0"></span>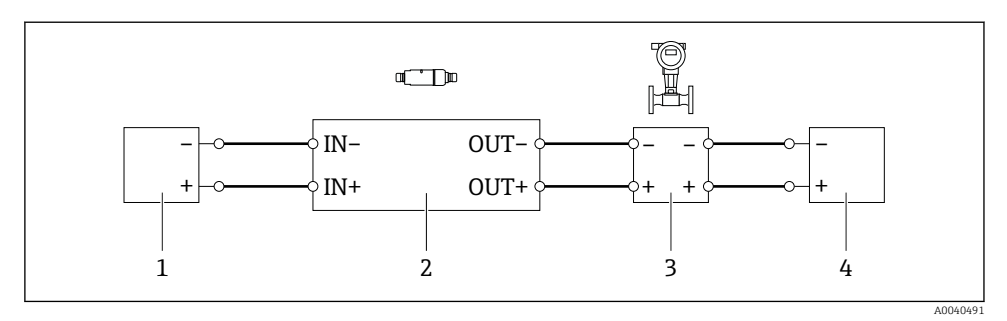

- *12 4-johtimisten, passiivisella virtalähdöllä varustettujen HART-kenttälaitteiden sähköliitäntä (valinnaista maadoitusta ei näytetä)*
- *1 Syöttöjännite (SELV, PELV tai luokka 2) tai PLC aktiivisella virtatulolla tai lähetin, jossa on aktiivinen virtatulo*
- *2 Elektroniikkakoje SWA50*
- *3 4-johtiminen kenttälaite, jossa passiivinen 4...20 mA-HART -lähtö*
- *4 Syöttöjännite 4-johtimiselle kenttälaitteelle*

## 6.7 4-johtiminen HART-kenttälaite, jossa on aktiivinen virtalähtö

Jotkut maadoitusperiaatteet edellyttävät suojattuja kaapeleita. Jos liität kaapelisuojuksen FieldPort SWA50:een, sinun on käytettävä suojatun kaapelin holkkitiivistettä. Katso tilaustiedot.

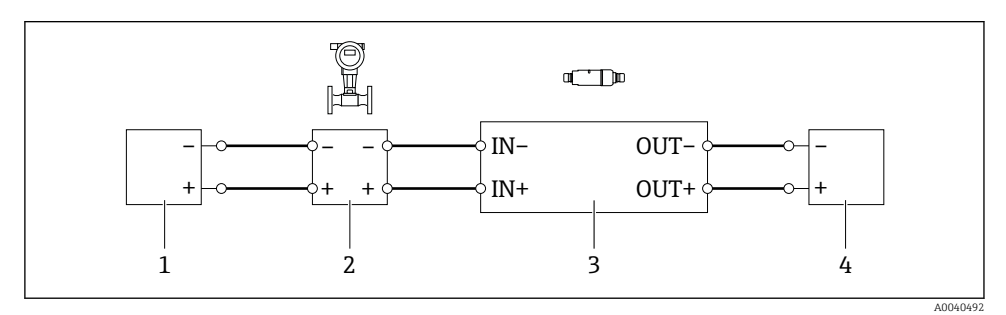

 *13 4-johtimisten, aktiivisella virtalähdöllä varustettujen HART-kenttälaitteiden sähköliitäntä (valinnaista maadoitusta ei näytetä) - PLC tai lähetin OUT-liittimissä*

- *1 Syöttöjännite (SELV, PELV tai luokka 2) 4-johtimiselle HART-kenttälaitteelle*
- *2 4-johtiminen kenttälaite, jossa aktiivinen 4...20 mA-HART -lähtö*
- *3 Elektroniikkakoje SWA50*
- *4 PLC tai lähetin, jossa passiivinen virtatulo*

<span id="page-41-0"></span>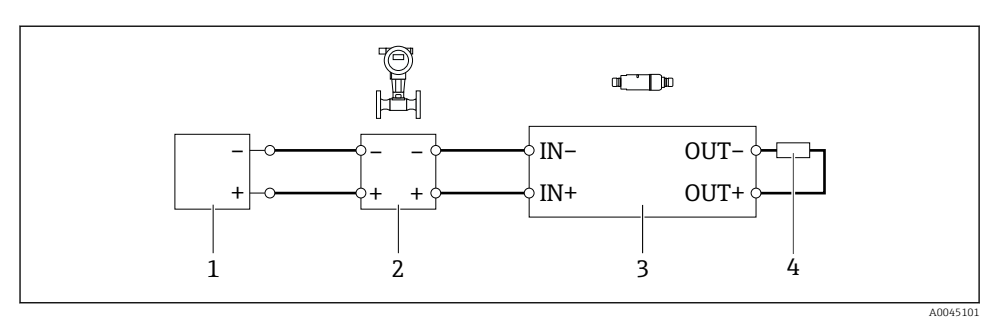

 *14 4-johtimisten, aktiivisella virtalähdöllä varustettujen HART-kenttälaitteiden sähköliitäntä (valinnaista maadoitusta ei näytetä) - resistori OUT-liittimissä*

- *1 Syöttöjännite (SELV, PELV tai luokka 2) 4-johtimiselle HART-kenttälaitteelle*
- *2 4-johtiminen kenttälaite, jossa aktiivinen 4...20 mA-HART -lähtö*
- *3 Elektroniikkakoje SWA50*
- *4 Resistori 250 500 Ohmia min. 250 mW liittimien OUT+ ja OUT– välissä*

Jos valitset "suora asennus" -version ja "4-johtimisen HART-kenttälaitteen, jossa on aktiivinen virtalähtö ja PLC tai lähetin" -sähkökytkentäversion, voit käyttää enintään 0,75 mm²:n kaapelin poikkipinta-aloja. Johdot, jotka laitat lyhyempään yläkoteloon on liitettävä vastakkaisiin IN-napoihin, ja johdot, jotka laitat pidempään alakoteloon, on liitettävä vastakkaisiin OUT-napoihin. Jos tarvitaan suurempi poikkileikkauksia, suosittelemme etäasennusta.

## 6.8 FieldPort SWA50 ilman HART-kenttälaitetta

Tällä liitäntäversiolla voit esimäärittää FieldPort SWA50:n.

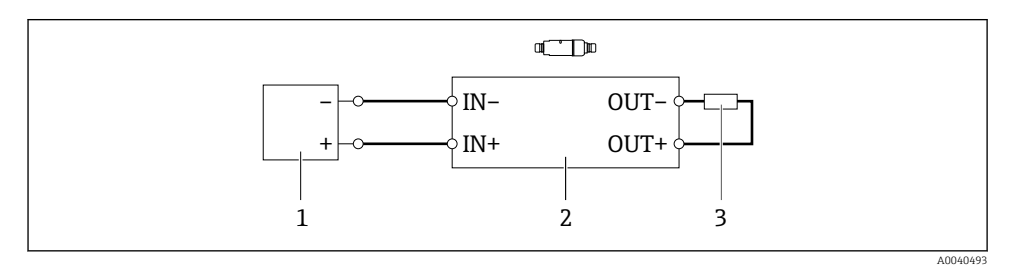

 *15 FieldPort SWA50 ilman HART-kenttälaitetta (vaihtoehtoista maadoitusta ei näytetä)*

*1 Syöttöjännite, FieldPort SWA50, 20 - 30 VDC (SELV, PELV tai luokka 2)*

- *2 Elektroniikkakoje SWA50*
- *3 Resistori 1,5 kOhm ja vähint. 0,5 W napojen OUT+ ja OUT– välissä*

## <span id="page-42-0"></span>6.9 FieldPort SWA50:n maadoitus

### 6.9.1 "Suora asennus" -versio

"Suora asennus" -versiolla FieldPort SWA50 on maadoitettu kenttälaitteen tai metallikanavan kautta.

#### 6.9.2 "Etäasennus"-versio

Maadoita FieldPort SWA50 "etäasennus"-versiolla lisävarusteisella asennuskiinnikkeellä tai asiakkaan toimittamalla maadoituskiinnikkeellä.

#### Lisävarusteinen asennuskiinnike

Jos käytät asennuskiinnikettä, maadoita FieldPort SWA50 maadoitusruuvilla.

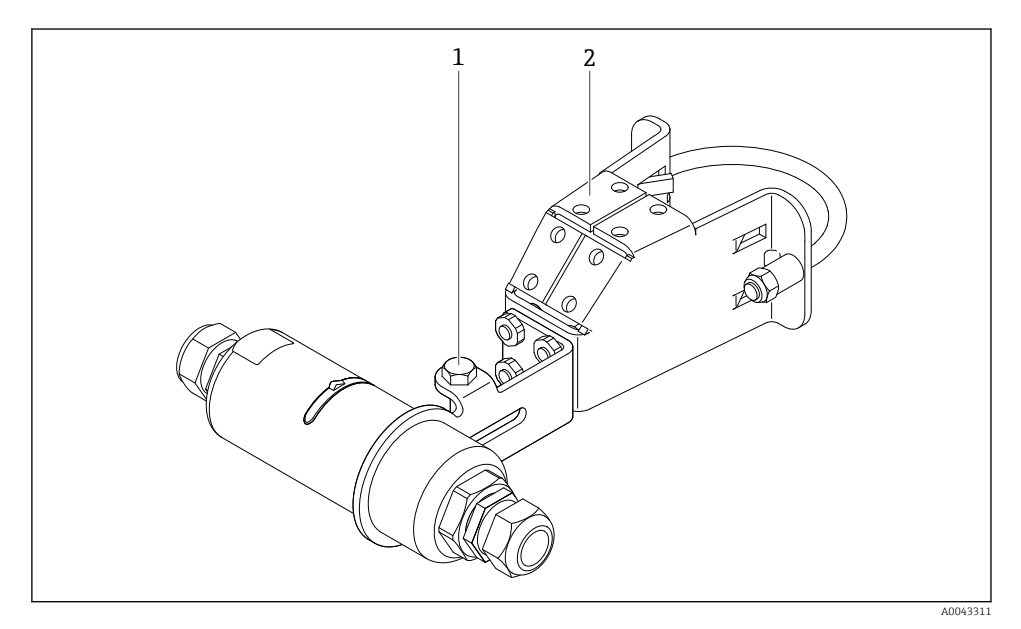

 *16 Lisävarusteinen asennuskiinnike*

- *1 Kuusiokolopultti kiinnittämiseen ja maadoittamiseen*
- *2 Lisävarusteinen asennuskiinnike*

#### Asiakkaan toimittama maadoituskiinnike

Asiakkaan toimittaman maadoituskiinnikkeen täytyy täyttää seuraavat vaatimukset:

- Halkaisija: noin 40 mm
- Ruostumaton teräs
- Jos FieldPort SWA50:tä käytetään räjähdysvaarallisella alueella: soveltuu räjähdysvaarallisille alueille seuraavien mukaan: DIN EN 62305 tiedote 3 ja DIN EN 62561-1

<span id="page-43-0"></span>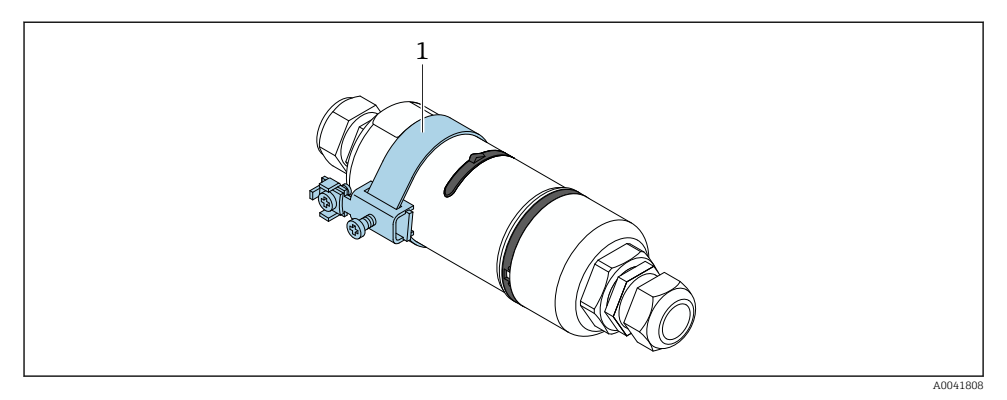

 *17 Maadoitus maadoituskiinnikkeellä*

*1 Esimerkki asiakkaan toimittamasta maadoituskiinnikkeestä*

## 6.10 Tarkastukset liitännän jälkeen

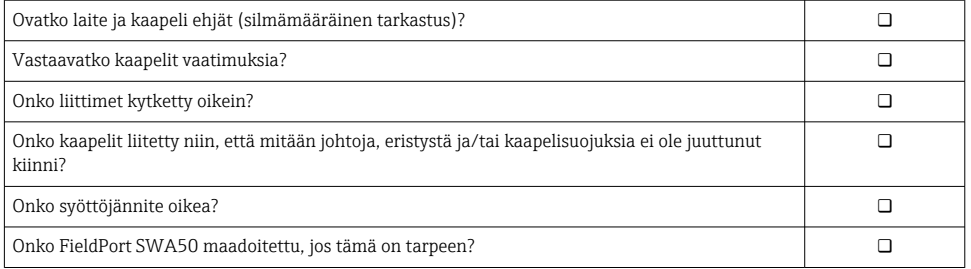

## 7 Käyttövaihtoehdot

## 7.1 Käyttövaihtoehtojen yleiskatsaus

FieldPort SWA50 voidaan liittää seuraavasti Bluetoothilla:

- Älypuhelimella tai tabletilla Endress+Hauserin SmartBlue-sovelluksella
- Endress+Hauser Field Xpert SMTxx -taulutietokoneella

Lisäksi voit liittää FieldPort SWA50:n liitetyllä HART-kenttälaitteella Netilion Cloudiin FieldEdge SGC200:lla.

- Lisätietoja Netilion Cloudista: https://netilion.endress.com
- Lisätietoja FieldEdge SGC200:sta, katso TI01468S.

## <span id="page-44-0"></span>7.2 SmartBlue-sovellus

FieldPort SWA50 ja liitetty HART-kenttälaite eivät ole nähtävissä Bluetoothin kautta ilman SmartBlue-sovellusta. Yksi kaksipistekytkentä luodaan FieldPort SWA50:n ja yhden älypuhelimen tai tabletin välille.

SmartBlue-sovellus on ladattavissa Google Play Storesta Android-mobiililaitteille ja Apple App Storesta iOS-laitteille.

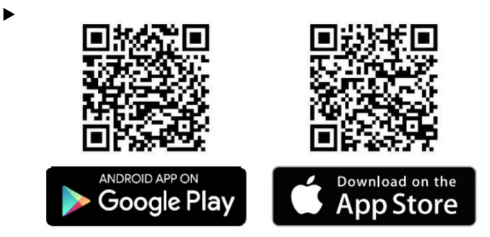

Skannaa QR-koodi.

 Näytölle avautuu Google Play- tai App Store -sivu, josta voit ladata SmartBluesovelluksen.

### Järjestelmävaatimukset

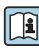

Katso joko Google Playn tai App Storen sivulta SmartBlue-sovelluksen järjestelmävaatimukset.

## 7.3 Field Xpert SMTxx

- Lisätietoja käytöstä Field Xpert SMT70:llä katso BA01709S.
- Lisätietoja käytöstä Field Xpert SMT77:llä, katso BA01923S.

## 8 Käyttöönotto

## 8.1 Edellytykset

## 8.1.1 FieldPort SWA50:n vaatimukset

- FieldPort SWA50:ssä on sähköliitäntä.
- Asennuksen jälkeen tehtävä tarkastus on tehty  $\rightarrow$   $\blacksquare$  37.
- Kytkennän jälkeen tehtävä tarkastus on tehty  $\rightarrow$  44.
- DIP-kytkin 1 Bluetooth-tietoyhteydelle on asetettava tilaan ON  $\rightarrow \Box$  51. (DIP-kytkimen 1 tehdasasetus: ON)

#### <span id="page-45-0"></span>8.1.2 Käyttöönotossa tarvittavat tiedot

Tarvitset käyttöönotossa seuraavat tiedot:

- HART-kenttälaitteen HART-laiteosoite
- HART-kenttälaitteen laitetunniste Bluetooth-verkossa
	- Pitkä tunniste HART-6:lle ja HART-7-kenttälaitteille
	- (Lyhyt) tunniste HART-5-kenttälaitteille

#### 8.1.3 Ennen käyttöönottoa tarkistettavat asiat

#### HART-isäntä

FieldPort SWA50:n lisäksi vain yksi toinen HART-isäntä sallitaan HART-silmukassa. Toisen HART-isännän ja FieldPort SWA50:n isäntätyyppi ei välttämättä ole sama. Määritä isäntätyyppi parametrillä "HART master type"  $\rightarrow$   $\blacksquare$  58.

#### HART-tietoliikennevastus

HART-tietoliikennettä varten tarvitset joko FieldPort SWA50:n sisäisen HARTtietoliikennevastuksen tai FieldPort SWA50:n ulkopuolisen HART-tietoliikennevastuksen 4...20 mA:n silmukassa.

"Sisäinen HART-tietoliikennevastus" -version vaatimukset: "Internal"-vaihtoehto on määritetty "Communication risistor" -parametrille  $\rightarrow \Box$  58.

" FieldPort SWA50:n ulkopuolinen HART-tietoliikennevastus" -version vaatimukset:

- HART-tietoliikennevastus, joka on ≥ 250 Ohm, sijaitsee FieldPort SWA50:n ulkopuolella 4...20 mA:n silmukassa
- HART-tietoliikennevastuksen on oltava liitettynä sarjaan FieldPort SWA50 :n "IN+"-liittimen ja syöttöjännitteen väliin, esim. PLC:ssä tai aktiivisessa barrierissa
- "External"-vaihtoehto on määritetty "Communication risistor" -parametrille  $\rightarrow \blacksquare$  58

#### 8.1.4 Aloitussalasana

Aloitussalasana on laitekilvessä.

## 8.2 FieldPort SWA50:n toiminnan kytkeminen päälle

FieldPort SWA50 voidaan liittää seuraavasti Bluetoothilla:

- Älypuhelimella tai tabletilla Endress+Hauserin SmartBlue-sovelluksella
- Endress+Hauserin Field Xpert SMTxx -taulutietokoneella

#### 8.2.1 Käyttöönotto SmartBlue-sovelluksella

#### SmartBlue-sovelluksen käynnistäminen ja sisäänkirjautuminen

1. Kytke FieldPort SWA50:n syöttöjännite.

2. Käynnistä SmartBlue-sovellus älypuhelimella tai tabletilla.

Näyttöön tulee yleiskatsaus laitteista, joihin on pääsy.

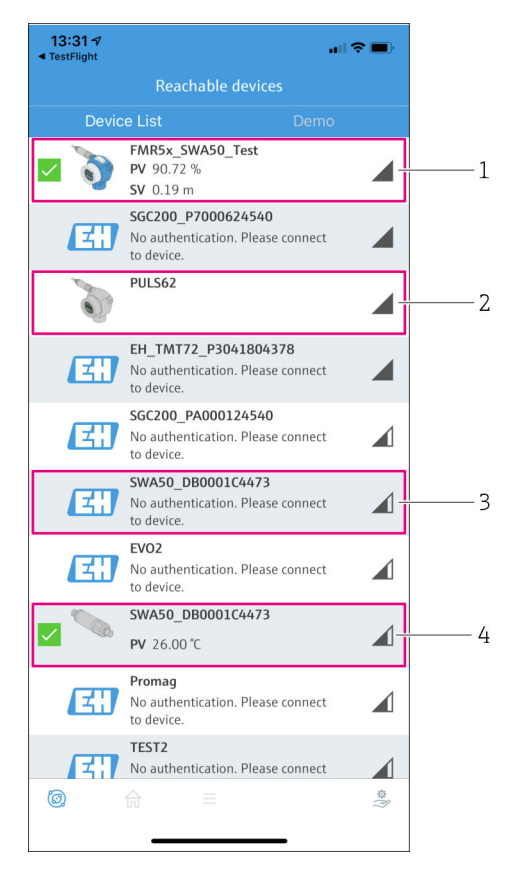

 *18 Reachable devices (live-luettelo)*

- *1 Esimerkki FieldPort SWA50:stä, jossa on Endress+Hauser HART -kenttälaite ja joka on jo liitetty SmartBlue-sovellukseen*
- *2 Esimerkki toisen valmistajan FieldPort SWA50:stä, jossa on Endress+Hauser HART kenttälaite ja joka on jo liitetty SmartBlue-sovellukseen*
- *3 Esimerkki FieldPort SWA50:stä, jota ei ole vielä liitetty SmartBlue-sovellukseen*
- *4 Esimerkki FieldPort SWA50:stä ilman HART-kenttälaitetta, liitettynä jo SmartBlue-sovellukseen*
- 3. Valitse laite listasta.
	- Sivu "Login to device" tulee näyttöön.

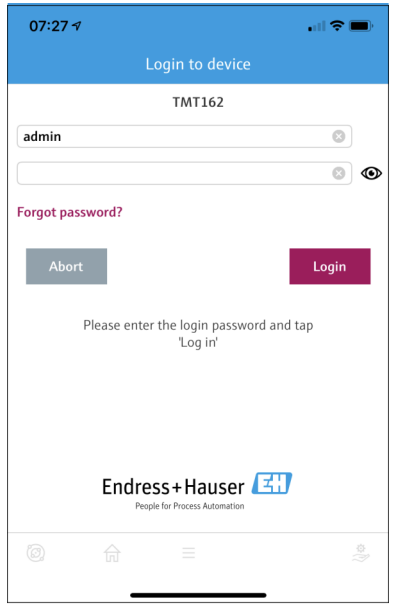

 *19 Sisäänkirjautuminen*

H

Voit luoda vain yhden kaksipistekytkennän yhden FieldPort SWA50:n ja yhden älypuhelimen tai tabletin välille.

- ‣ Kirjaudu sisään. Syötä admin käyttäjätunnukseksi ja syötä aloitussalasana. Salasana löytyy laitekilvestä.
	- Kun yhteys on luotu onnistuneesti, näyttöön tulee valitun laitteen "Device information"  $-sivu \rightarrow \blacksquare$  53

Kun olet kirjautunut ensimmäisen kerran, muuta salasana. →  $\triangleq$  57

## HART-määrityksen tarkastaminen ja säätäminen

Tee seuraavat vaiheet varmistaaksesi hyvän tietoyhteyden FieldPort SWA50:n ja liitetyn HART-kenttälaitteen välillä.

- Tässä osiossa listatut parametrit löytyvät "HART Configuration" -valikosta .
- Navigointi: Root menu > System > FieldPort SWA50 > Connectivity > HART configuration
	- Valikon yleiskatsaus:  $\rightarrow \blacksquare$  66

l۰

H

- 1. Käytä "HART address field device" -parametriä tarkastaaksesi HART-kenttälaitteen ja asettaaksesi tarvittaessa HART-osoitteen. HART-kenttälaitteessa ja FieldPort SWA50:ssä HART-kenttälaitteille on käytettävä samaa HART-osoitetta. →  $\triangleq$  58
- 2. Käytä "Communication resistor" -parametriä HART-tietoliikennevastuksen asetuksen tarkastamiseen. Jos FieldPort SWA50:n 4...20 mA -silmukassa ei ole HARTtietoliikennevastusta, sinun on aktivoitava sisäinen HART-tietoliikennevastus.  $\rightarrow$   $\triangleq$  58
- 3. Käytä "HART master type" -parametriä toisen HART-isännän asetuksen tarkastamiseen HART-silmukassa. FieldPort SWA50:n lisäksi vain yksi toinen HART-isäntä sallitaan HART-silmukassa. Toisen HART-isännän ja FieldPort SWA50:n isäntätyyppi ei välttämättä ole sama. [→ 58](#page-57-0)

#### FieldPort SWA50:n liittäminen Netilion Cloudiin

Jos haluat liittää FieldPort SWA50:n Netilion Cloudiin, sinun on määritettävä FieldEdge SGC200 sen mukaisesti.

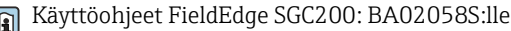

#### 8.2.2 Käyttöönotto Field Xpertillä

#### Field Xpertin käynnistäminen ja sisäänkirjautuminen

- 1. Kytke FieldPort SWA50:n syöttöjännite.
- 2. Käynnistä Field Xpert-taulutietokone. Tee niin kaksoisnapsauttamalla Field Xpert aloitusnäytössä.
	- Seuraava näkymä ilmestyy:

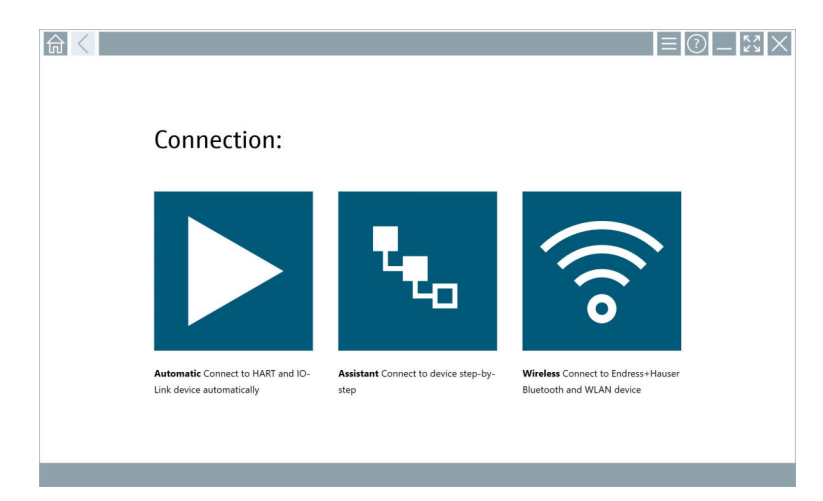

#### 3. Napauta  $\hat{\epsilon}$ -kuvaketta.

Lista käytettävissä olevista WIFI- ja Bluetooth-laitteista ilmestyy.

- 4. Napsauta **:** -symbolia suodattaaksesi Bluetooth-laitteet.
	- Lista käytettävissä olevista Bluetooth-laitteista ilmestyy.

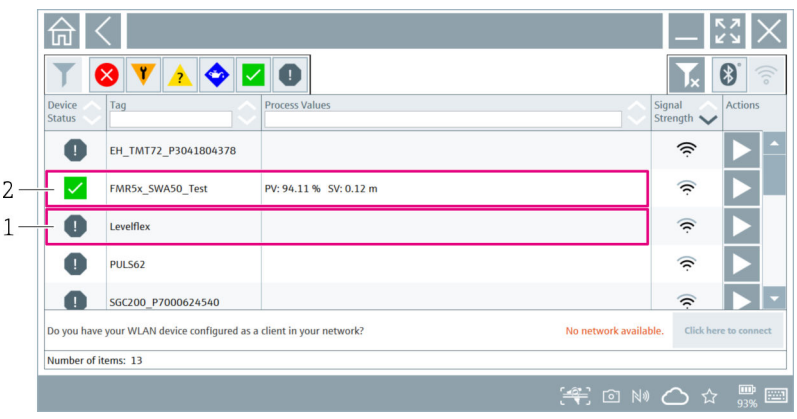

- *20 Saavutettavissa olevat laitteet (live-lista)*
- *1 Esimerkki FieldPort SWA50:stä, jossa on HART-kenttälaite, ei ole liitetty koskaan aikaisemmin Field Xpertiin*
- *2 Esimerkki FieldPort SWA50:stä, jossa joko on HART-kenttälaite tai ei, liitetty jo Field Xpertiin*
- 5. Napauta symbolia määritettävän laitteen vieressä.
	- Sisäänkirjautumissivun valintaikkuna tulee näyttöön.

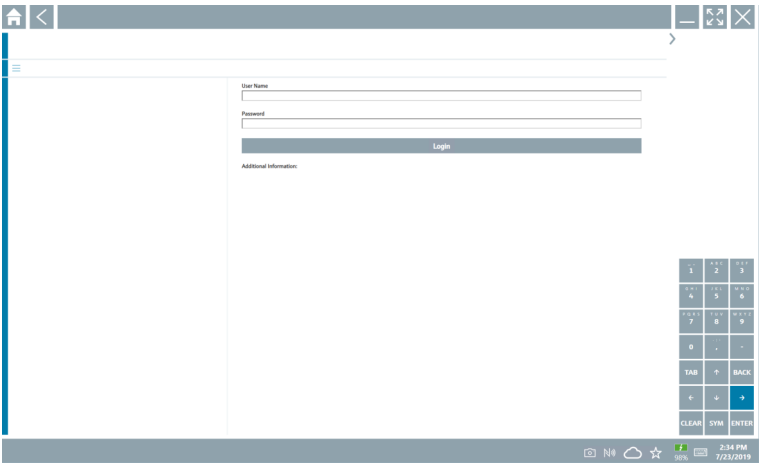

- <span id="page-50-0"></span>6. Kirjaudu sisään. Syötä admin käyttäjätunnukseksi ja syötä aloitussalasana. Aloitussalasana on laitekilvessä.
	- Ensimmäisen käyttöönoton valintaikkuna avautuu.

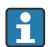

Kun olet kirjautunut ensimmäisen kerran, muuta salasana. →  $\mathfrak{m}$  57

#### HART-määrityksen tarkastaminen ja säätäminen

Tee seuraavat vaiheet varmistaaksesi hyvän tietoyhteyden FieldPort SWA50:n ja liitetyn HART-kenttälaitteen välillä.

- Tässä osiossa listatut parametrit löytyvät "HART Configuration" -valikosta.
	- Navigointi: Root menu > System > FieldPort SWA50 > Connectivity > HART configuration
		- Valikon yleiskatsaus:  $\rightarrow$   $\blacksquare$  66
- 1. Käytä "HART address field device" -parametriä tarkastaaksesi HART-kenttälaitteen ja asettaaksesi tarvittaessa HART-osoitteen. HART-kenttälaitteessa ja FieldPort SWA50:ssä HART-kenttälaitteille on käytettävä samaa HART-osoitetta. → ■ 58
- 2. Käytä "Communication resistor" -parametriä HART-tietoliikennevastuksen asetuksen tarkastamiseen. Jos FieldPort SWA50:n 4...20 mA -silmukassa ei ole HARTtietoliikennevastusta, sinun on aktivoitava sisäinen HART-tietoliikennevastus.  $\rightarrow$   $\blacksquare$  58
- 3. Käytä "HART master type" -parametriä toisen HART-isännän asetuksen tarkastamiseen HART-silmukassa. FieldPort SWA50:n lisäksi vain yksi toinen HART-isäntä sallitaan HART-silmukassa. Toisen HART-isännän ja FieldPort SWA50:n isäntätyyppi ei välttämättä ole sama.  $\rightarrow$   $\approx$  58

#### FieldPort SWA50:n liittäminen Netilion Cloudiin

Jos haluat liittää FieldPort SWA50:n Netilion Cloudiin, sinun on määritettävä FieldEdge SGC200 sen mukaisesti.

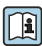

Käyttöohjeet FieldEdge SGC200: BA02058S:lle

## 9 Käyttö

## 9.1 Laitteiston lukitus

Laitteiston lukituksen DIP-kytkimet sijaitsevat elektroniikkakojeissa.

<span id="page-51-0"></span>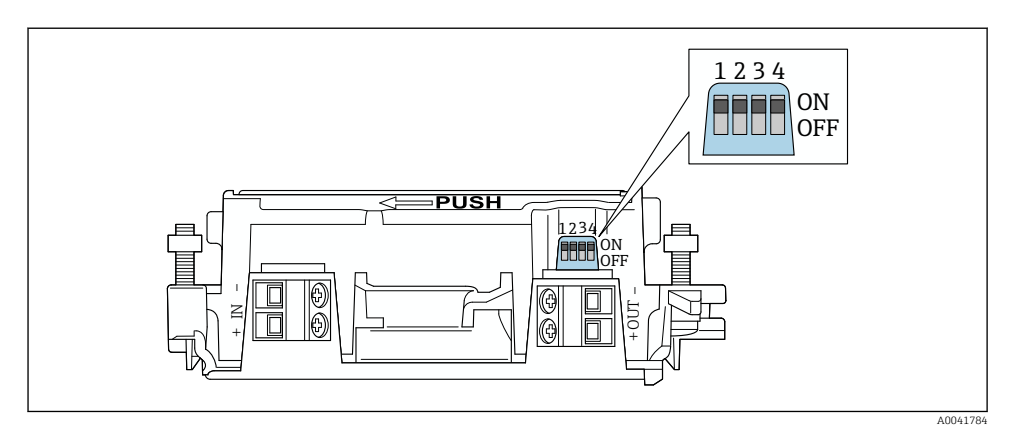

 *21 Laitteiston toimintojen lukituksen DIP-kytkimet*

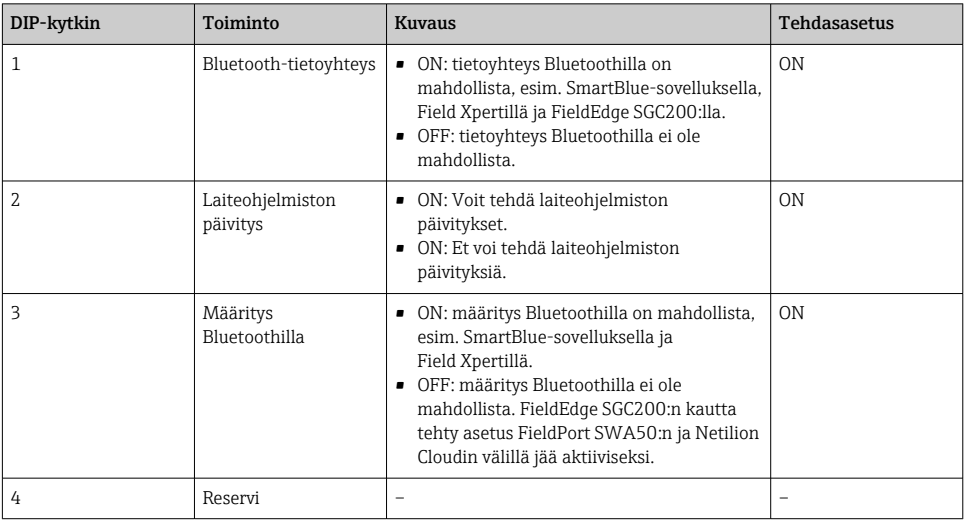

## 9.2 LED

1 LED

Vihreä: vilkkuu neljä kertaa käynnistyksessä merkkinä siitä, että laite on toiminnallinen LED sijaitsee elektroniikkakojeessa eikä sitä voi nähdä ulkopuolelta.

## <span id="page-52-0"></span>10 SWA50:n SmartBlue-sovelluksen kuvaus

## 10.1 Valikon yleiskuvaus (navigointi)

Valikon yleiskuvaus (navigointi):  $\rightarrow$  **■ 66** 

## 10.2 "Device information" -sivu

Seuraavat näyttövaihtoehdot ovat mahdollisia "Device information" -sivulla:

- FieldPort SWA50, jossa on Endress+Hauserin HART-kenttälaite
- FieldPort SWA50, jossa on toisen valmistajan HART-kenttälaite
- FieldPort SWA50 ilman liitettyä tai käytettävissä olevaa HART-kenttälaitetta

#### Tietoa näytetystä sarjanumerosta

Endress+Hauserin kenttälaitteiden, joissa on HART 6 ja HART 7, todellinen sarjanumero tulee näyttöön. Muiden valmistajien ja Endress+Hauserin kenttälaitteille, joissa on HART 5, voidaan laskea oma sarjanumero. Laskettu sarjanumero ei vastaa todellista kenttälaitteen sarjanumeroa.

## Tietoa näytetystä tilasignaalista

Kun Endress+Hauser-kenttälaite on liitettynä, näytöllä näkyvä tilasignaali on liitetyn HART-kenttälaitteen tilasignaalin ja FieldPort SWA50:n tilasignaalin yhdistelmä.

Jos HART-kenttälaite ei tue NAMUR NE 107:n mukaista laajennettua laitetilaa, tilatietojen näyttämisessä voi olla rajoituksia.

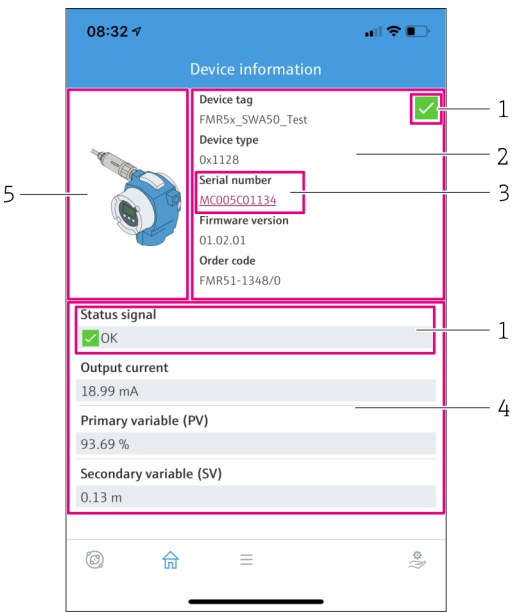

 *22 "Device information" -näkymä – esimerkkinä SWA50 ja Endress+Hauserin HART-kenttälaite*

- *Yhdistetty tilasignaali, joka sisältää SWA50:n tilan ja liitetyn HART-kenttälaitteen tilan*
- *Tietoa SW50:een liitetystä HART-kenttälaitteesta. Laiteohjelmisto, tilauskoodi ja laitetyyppi näytetään ainoastaan Endress+Hauser-kenttälaitteille, joissa on HART 6 ja HART 7.*
- *Sarjanumero*
- *HART-kenttälaitteen prosessiarvot*
- *SWA50:llä varustetun Endress+Hauserin HART-kenttälaitteen tuotekuva*

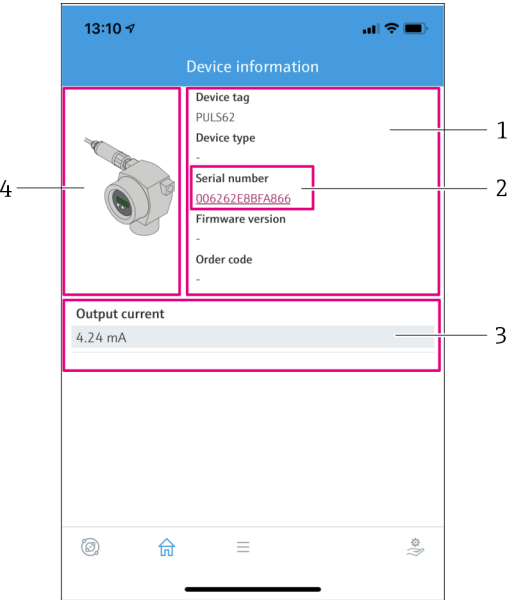

- *23 "Device information" -näkymä esimerkkinä SWA50, jossa on toisen valmistajan HARTkenttälaite*
- *1 Tietoa SW50:een liitetystä HART-kenttälaitteesta. Laiteohjelmisto, tilauskoodi, laitetyyppi ja tila näytetään ainoastaan Endress+Hauser-kenttälaitteille, joissa on HART 6 ja HART 7.*
- *2 Sarjanumero*
- *3 HART-kenttälaitteen lähtövirta*
- *4 Tuotekuva toisen valmistajan HART-kenttälaitteesta, jossa on SWA50*

<span id="page-55-0"></span>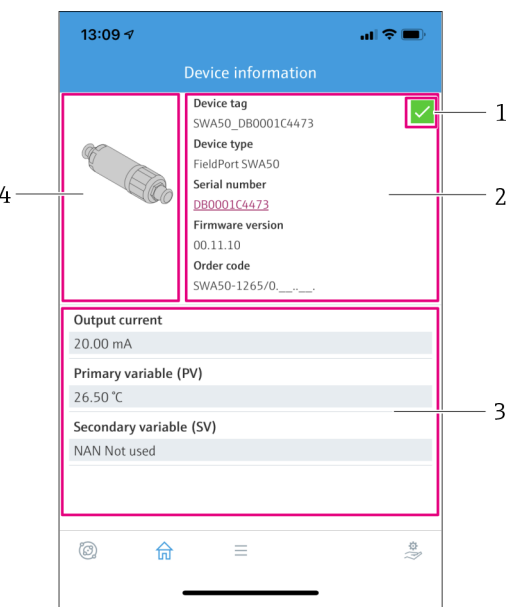

- *24 "Device information" -näkymä esimerkkinä SWA50 ilman liitettyä tai käytettävissä olevaa HARTkenttälaitetta*
- *1 SWA50-tilasignaali*
- *2 Tietoa SWA50:stä*
- *3 SWA50:n mitatut arvot, 20 mA tulee aina näyttöön tässä tapauksessa lähtövirtana*
- *4 SWA50:n tuotekuva, koska HART-kenttälaite ei joko ole liitetty tai siihen ei ole pääsyä*

## 10.3 Application-valikko

#### 10.3.1 "Measured values" -sivu

Navigointi: Root menu > Application > Measured values

"Measured values" -sivu näyttää FieldPort SWA50:een liitetyn HART-kenttälaitteen mitatut arvot. Jos HART-kenttälaitetta ei ole liitetty tai HART-kenttälaitteeseen ei ole pääsyä, tällä sivulla näytetään FieldPort SWA50:n mitatut arvot.

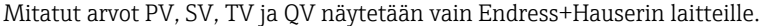

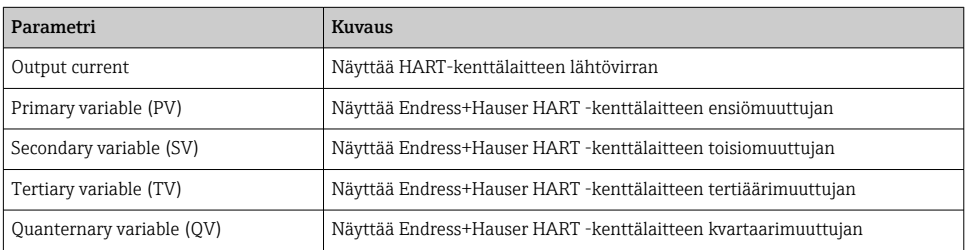

#### <span id="page-56-0"></span>10.3.2 "HART info" -sivu HART-kenttälaitteelle

Navigointi: Root menu > Application > HART info

Tämä sivu näyttää FieldPort SWA50:een liitetyn HART-kenttälaitteen tiedon. HART-tieto näytetään vain Endress+Hauserin laitteille.

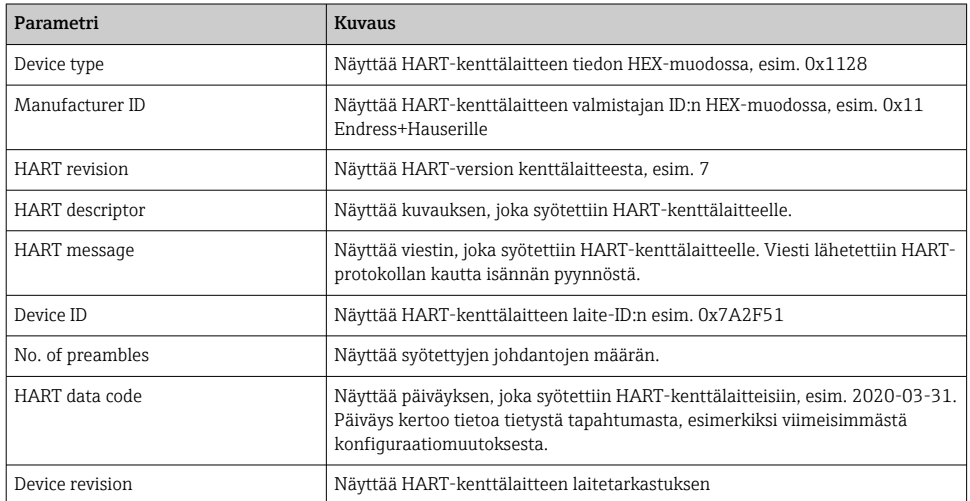

## 10.4 "FieldPort SWA50" -valikko ("System"-valikko)

#### 10.4.1 "Device management" -sivu ("FieldPort SWA50" -valikko)

Navigointi: Root menu > System > FieldPort SWA50 > Device management

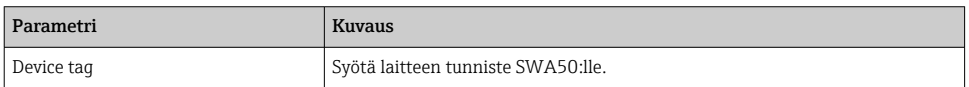

#### 10.4.2 "Connectivity"-sivu ("FieldPort SWA50"-valikko)

Navigointi: Root menu > System > FieldPort SWA50 > Connectivity

#### "Bluetooth configuration" -sivu

Navigointi: Root menu > System > FieldPort SWA50 > Connectivity > Bluetooth configuration

<span id="page-57-0"></span>Voit määrittää Bluetooth-liitännän ja tehdä FieldPort SWA50:n laiteohjelmistopäivitykset tällä sivulla.

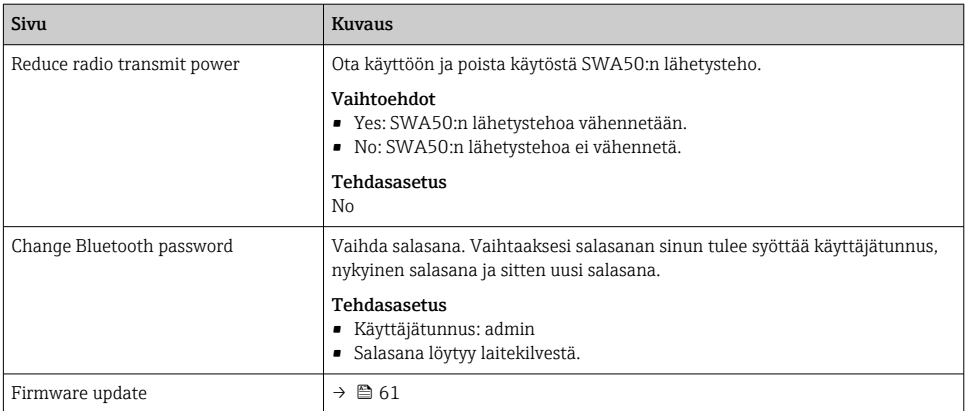

### "HART configuration" -sivu

Navigointi: Root menu > System > FieldPort SWA50 > Connectivity > HART configuration

Voit määrittää FieldPort SWA50:n HART-parametrit tällä sivulla. Lisäksi voit määrittää HART-kenttälaitteeseen määritetyn HART-osoitteen.

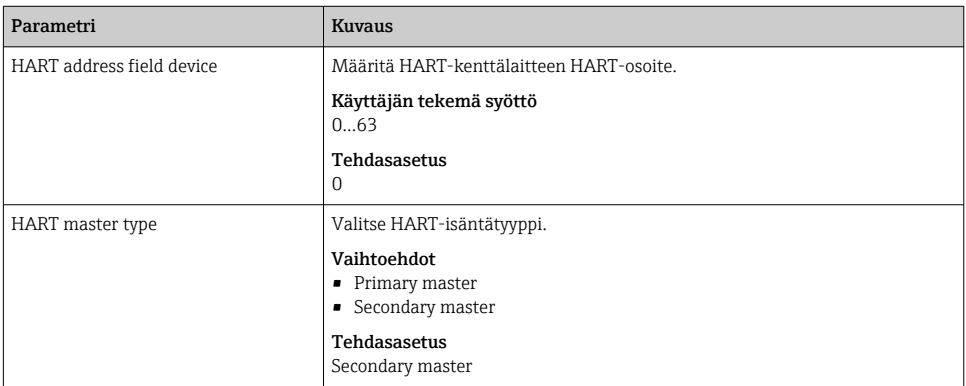

<span id="page-58-0"></span>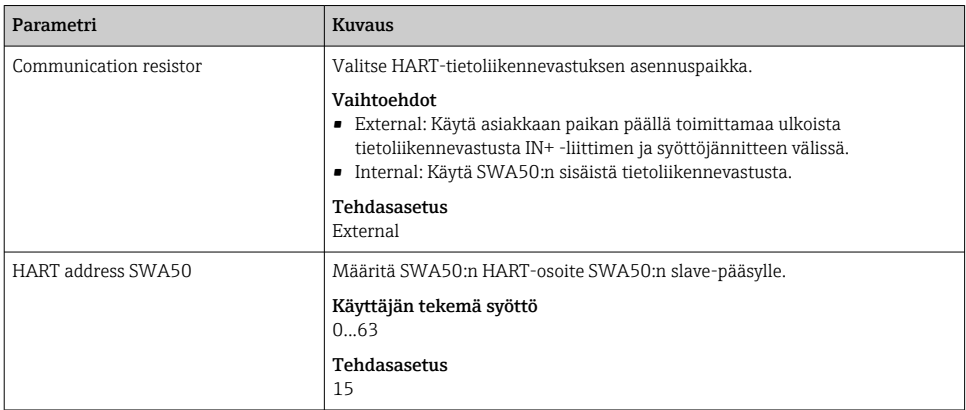

#### "HART Info" -sivu

Navigointi: Root menu > System > FieldPort SWA50 > Connectivity > HART info

Tämä sivu näyttää FieldPort SWA50:n HART-tiedot.

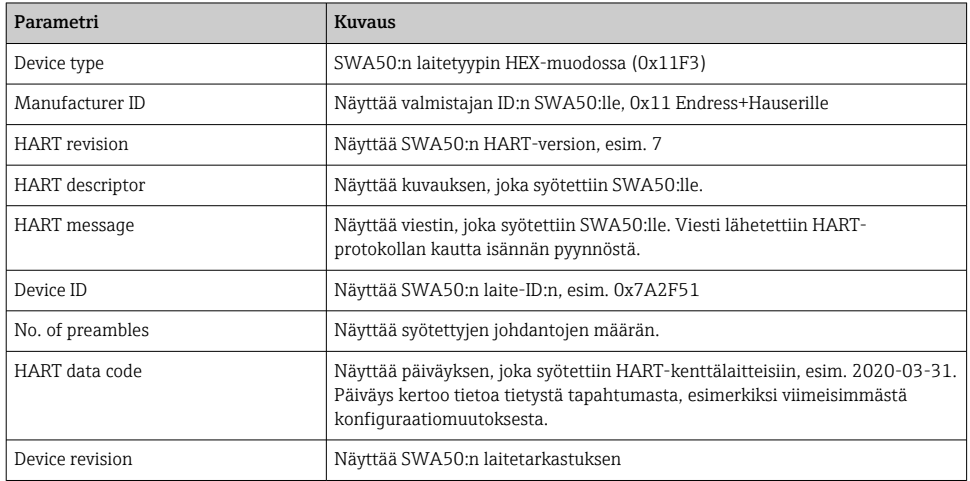

## 10.4.3 "Information"-sivu ("FieldPort SWA50" -valikko)

Navigointi: Root menu > System > FieldPort SWA50 > Information Tällä sivulla näytetään FieldPort SWA50:n tiedot.

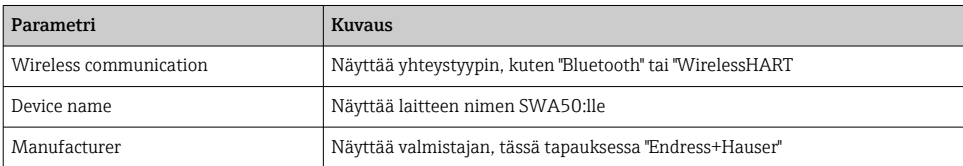

<span id="page-59-0"></span>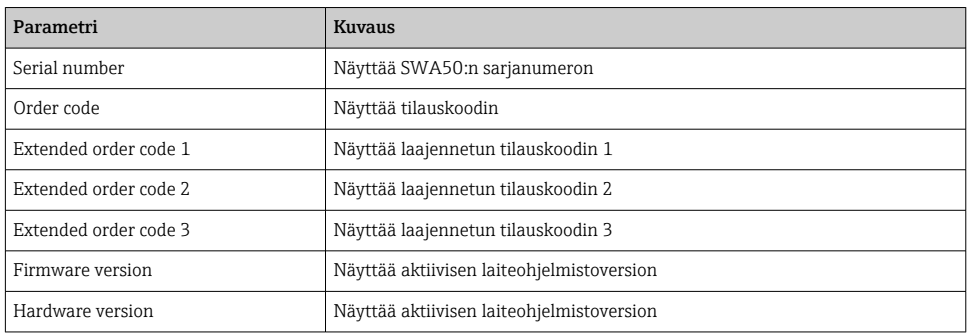

## 10.5 "Field device" -valikko ("System"-valikko)

Navigointi: Root menu > System > Field device

"Field device" -valikko on saatavana vain Endress+Hauserin laitteille. F

#### 10.5.1 "Device management" -sivu ("Field device" -valikko)

Navigointi: Root menu > System > Field device > Device management

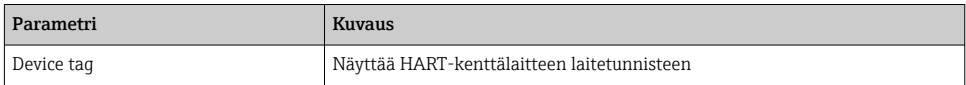

## 10.5.2 "Information"-sivu ("Field device" -valikko)

Navigointi: Root menu > System > Field device > Information

Tämä sivu näyttää FieldPort SWA50:een liitetyn HART-kenttälaitteen tiedot. Tämä tieto näytetään Endress+Hauserin kenttälaitteelle, joissa on HART 6 tai uudempi.

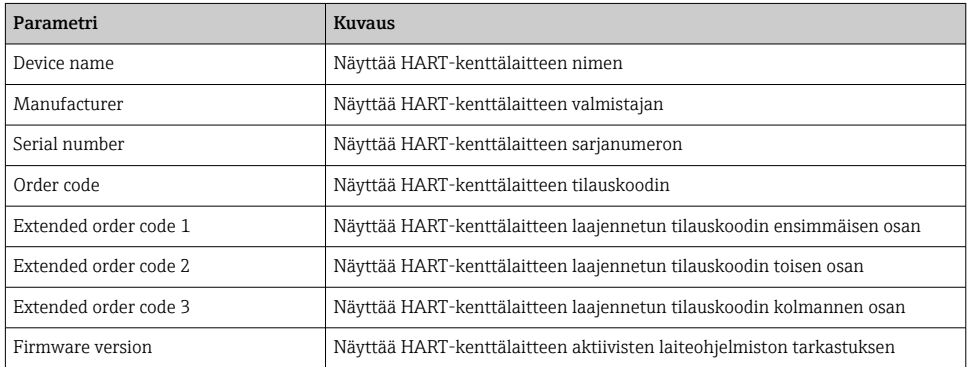

## <span id="page-60-0"></span>11 Kunnossapito

## 11.1 Yleinen kunnossapito

Suosittelemme laitteelle säännöllistä silmämääräistä tarkastusta.

## 11.2 Laiteohjelmiston päivitys

Voit tehdä laiteohjelmiston päivitykset FieldPort SWA50:lle SmartBlue-sovelluksella.

## Edellytykset

- Älypuhelimen akku on ladattu tai älypuhelin on liitetty virtalähteeseen.
- Älypuhelimen Bluetooth-signaalin laatu on riittävä.
- Jos kyseessä on FieldPort SWA50, DIP-kytkimen 2 on oltava ON  $\rightarrow \blacksquare$  51. (DIP-kytkimen 2 tehdasasetus: ON)

## **HUOMAUTUS**

## Virhe laiteohjelmiston päivityksessä

Väärä laiteohjelmiston asennus

- ‣ Syöttöjännitettä on käytettävä koko laiteohjelmiston päivitysprosessin ajan.
- ‣ Silmukkavirran on oltava vähintään 10 mA koko laiteohjelmiston päivitysprosessin ajan.
- ‣ Odota, kunnes laiteohjelmistopäivitys on valmis. Laiteohjelmiston päivitys kestää noin 5 20 minuuttia. Jos FieldPort SWA50 on aktiivisesti liitetty WirelessHART-verkkoon, laiteohjelmiston latausprosessi kestää pidempään.

Laiteohjelmiston päivityksen yhteydessä HART-kenttälaitteesta tulee lähettää vähintään 10 mA. Tämä voidaan saavuttaa simuloimalla esimerkiksi HART-kenttälaitteen virtalähtöä. Voit tarkastaa virta-arvon SmartBlue-sovelluksen "Device information" sivulta  $\rightarrow$   $\blacksquare$  53

Jos HART-kenttälaitetta ei ole liitetty FieldPort SWA50:een tai jos HART-kenttälaitetta ei voida saavuttaa, oletuksena on, että silmukkavirta on riittävän suuri.  $\rightarrow \Box$  42

- 1. Kopioi päivityspaketit SmartBlue-sovellukseen.
- 2. Avaa sivu Firmware update. Navigointi: Root menu > System > FieldPort SWA50 > Connectivity > Bluetooth configuration
- 3. Valitse päivityspaketti käytettävissä olevien pakettien listasta.

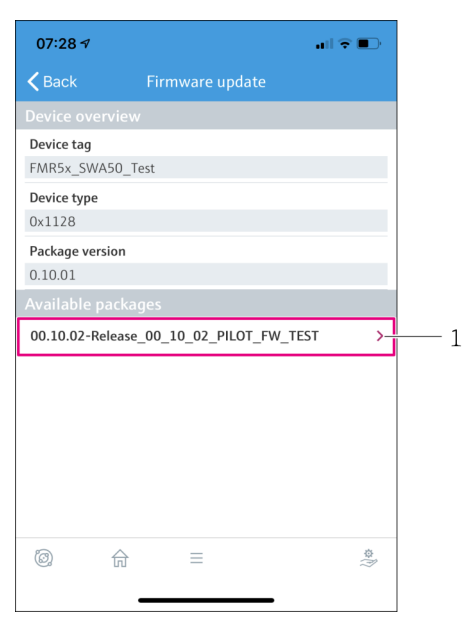

- *25 "Firmware update" -sivu*
- *1 Esimerkki paketista*
- 4. Napauta Start update -painiketta ladataksesi laiteohjelmiston päivityksen FieldPort SWA50:een. Jos päivitystä ei voi ladata, virheviesti "Internal firmware update error" tulee näyttöön.
- 5. Odota, kunnes laiteohjelmistopäivitys on ladattu. Jäljellä oleva aika tulee näyttöön.
	- Seuraava näkymä ilmestyy:

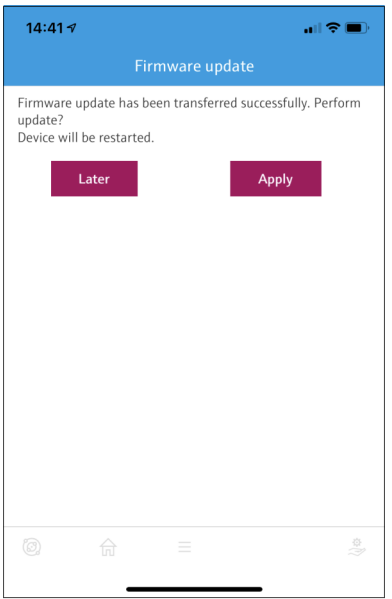

- 6. Varmista, että vähintään 10 mA:n silmukkavirta lähetetään uudelleenkäynnistyksen ja laiteohjelmistopäivityksen asennuksen aikana.
- 7. Napauta joko Apply-painiketta tai Later-painiketta.

 Apply-painike: FieldPort SWA50 käynnistyy uudelleen ja laiteohjelmistopäivitys asennetaan FieldPort SWA50:een. Later-painike: Laiteohjelmistopäivitys asennetaan vasta, kun FieldPort SWA50 käynnistetään uudelleen.

- 8. Odota, kunnes laite käynnistyy uudelleen ja laiteohjelmistopäivitys on asennettu.
- 9. Liitä FieldPort SWA50 uudelleen SmartBlue-sovellukseen.
- 10. Käytä "Firmware version" -parametriä tarkastaaksesi, onko uusi laiteohjelmisto asennettu.  $\rightarrow$   $\blacksquare$  59

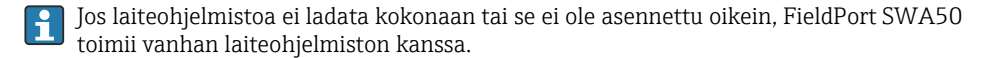

## <span id="page-63-0"></span>12 Diagnostiikka ja vianetsintä

## 12.1 Diagnostiikka

Jos diagnostiikkatapahtuma on tapahtunut, tilasignaali ilmestyy SmartBlue-sovellukseen ja Field Xpertiin yhdessä vastaavan tapahtumatason symbolin kanssa NAMUR NE 107:n mukaan.

- Failure (F)
- Function check (C)
- Out of specification (S)
- Maintenance required (M)

Jos HART-kenttälaite ei tue NAMUR NE 107:n mukaista laajennettua laitetilaa, tilatietojen näyttämisessä voi olla rajoituksia.

Jos tapahtumatason symboli tulee näyttöön, varmista, että tätä tilaa ei aiheuta liitetty HART-kenttälaite.

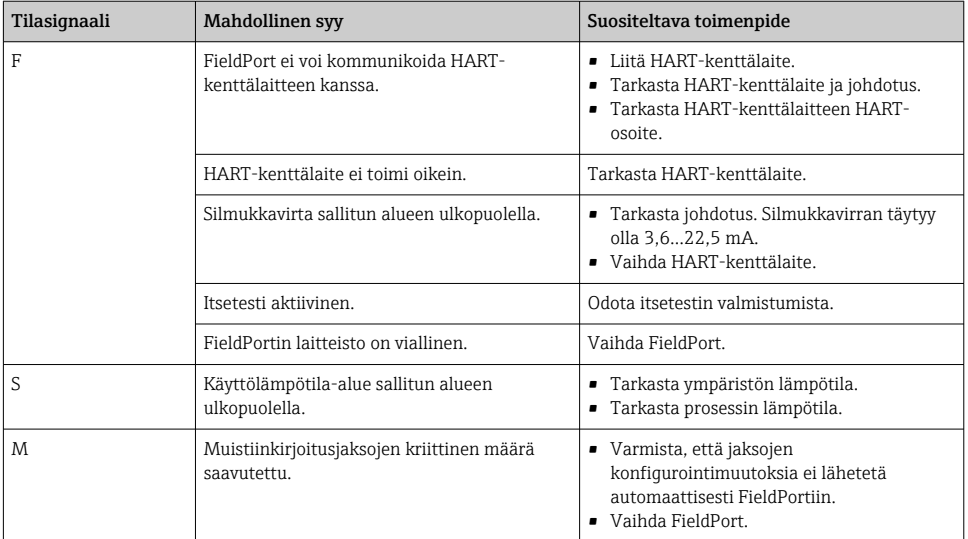

## 12.2 Vianetsintä

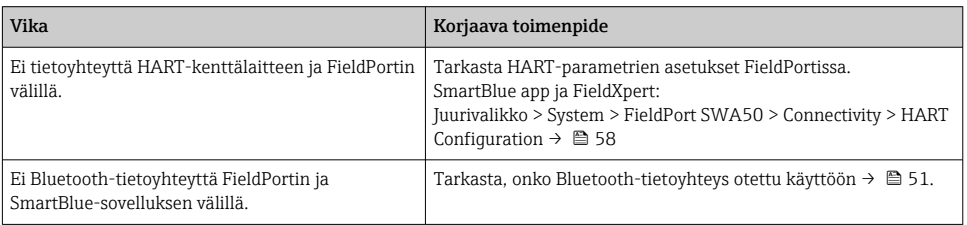

<span id="page-64-0"></span>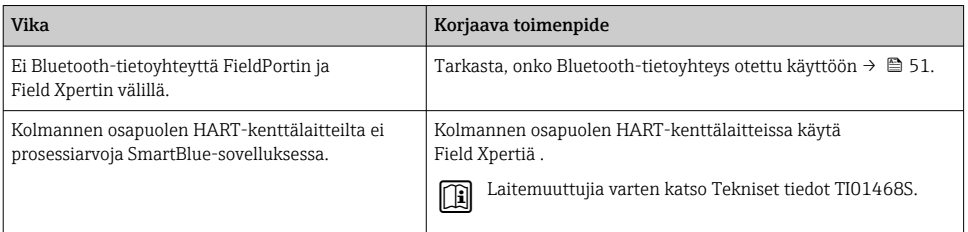

## 13 Korjaus

## 13.1 Yleisiä huomioita

Korjauksia saavat suorittaa vain Endress+Hauserin henkilökunta tai Endress+Hauserin valtuuttamat ja kouluttamat ammattilaiset.

## 13.2 Hävittäminen

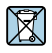

Jos sähkö- ja elektroniikkalaiteromun hävittämistä koskeva direktiivi (WEEE) 2012/19/EU niin edellyttää, tuotteeseen on merkitty symboli sähkö- ja elektroniikkalaiteromun WEEE lajittelemattomana yhdyskuntajätteenä hävittämisen minimoiseksi. Älä hävitä tuotteita, joissa on tämä merkintä, lajittelemattoman kotitalousjätteen mukana. Sen sijaan palauta ne Endress+Hauserille, jotta ne hävitään asianmukaisesti.

## 14 Lisätarvikkeet

Lisävarusteena saatavat tarvikkeet: Asennuskiinnike (tilauskoodi: 71520242)

Yksityiskohtaiset tiedot lisävarusteista saat Endress+Hauserin myynnistä: www.addresses.endress.com tai tuotesivulta

## 15 Tekniset tiedot

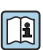

Lisätietoja "teknisistä tiedoista": katso Tekniset tiedot TI01468S

# <span id="page-65-0"></span>16 Liite

## 16.1 Valikon yleiskuvaus (navigointi)

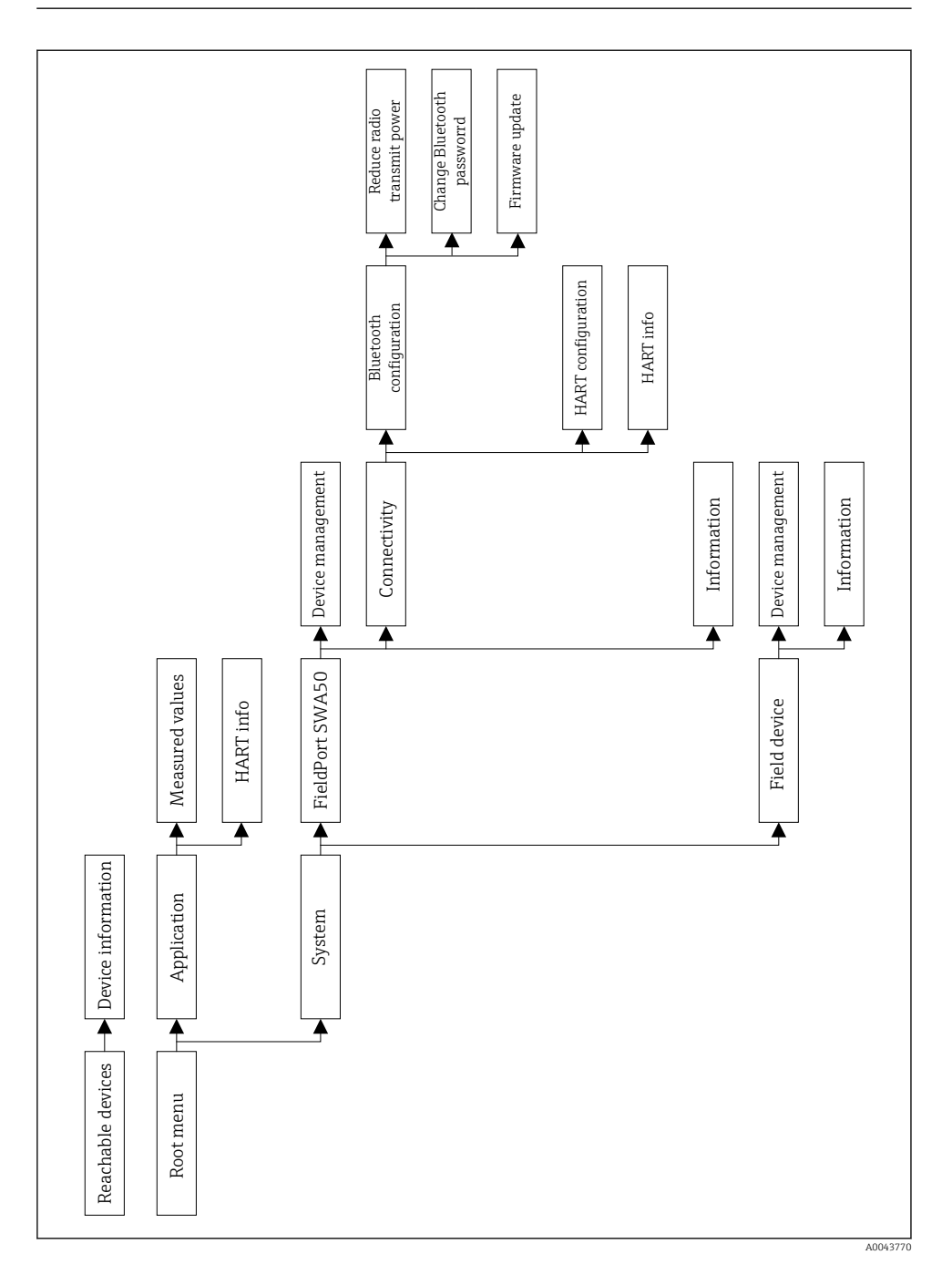

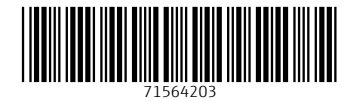

## www.addresses.endress.com

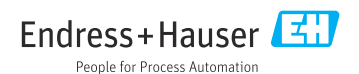